# **Memproduksi Dokumen di dalam Komputer**

# **Kode Unit: PARUJPUTK02C**

Standar Kompetensi Materi Pendukung Bagi Pengajar dan Siswa Tugas-tugas Penilaian

## **Ucapan terima kasih**

### **Indonesia Australia Partnership for Skills Development Travel and Tourism Project Team (IAPSD) mengucapkan terima kasih atas konstribusi dan dukungannya atas partisipasi terhadap lembaga ini:**

Perhimpunan Biro Perjalanan Seluruh Indonesia (ASITA) Himpunan Pramuwisata Indonesia (HPI) Perhimpunan Pengelola Konferensi Profesional Indonesia (SIPCO) Asosiasi Kongres dan Konvensi Indonesia (INCCA) Asosiasi Objek Wisata Indonesia (PUTRI) Departemen Kebudayaan dan Pariwisata (Depbudpar) Departemen Tenaga Kerja dan Transmigrasi Departemen Pendidikan Nasional Australian National Training Authority (ANTA) Australian Agency for International Development (AusAID) Tourism Training Australia (TTA) PT. Abacus Distribution Systems Indonesia

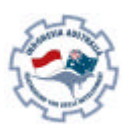

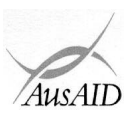

Sebagai tambahan, Tim Proyek ini mengucapkan terima kasih kepada namanama dibawah ini atas masukan mereka dalam penulisan dan pembuatan materi-materi standar kompetensi:

Ade Soemantri AA. Gede Oka Geria, SS Agung DS Daniswara Alex Kahu Lantum, Drs., M.S Amrullah, Drs Arief Faizal Rachman Bambang Gunardjo, BA Beatrix L.L.R Marbun Budi A. Sambas, S.Pd Dedi Supriyadi Diah Utari B.R., Dra., M.Si Diksa Kuntara, SE Djamang Ludiro, Drs Edi Kustanto, Drs., MM Efrin I. Panhar, Drs Eleanore Lanny Elizabeth Pujianti Erick Y. Pasaribu, BA Etty Sulistyawati Eva Mora mangunsong, Dra Eveline Adhiyasa Handono Eko Prabowo, T, Drs, MBA Heben Ezer Herry Maridjo, H, Drs, M.Si I Gusti Ayu Waliwati, Dra I Made Wardhana, Drs I Nyoman Sukasanjaya, SS Joko Prayitno, Drs Joko Priyadi Joko Purwanto, Drs Joko Siswanto, FA., Drs, MM, Akt Katamsi Nurrasa Leo Muda Limbong

Lisia Apriyani, SE, Akt Maharani Leksmono, SE Mahfuddin Akhyar Melly Selibulgani Misbach Malik MT Sirait Muchlis Anwar Nani Harsojo Ni Ketut Citra Yuni, SS Nila K. Hidayat, SE Nurrohmat Pisa Ramli R. Felix Hadimulyanto Rina Arlianti Rina Suprina, Dra Rochmani Dwiastuty S, S.Pd Rubiyanto, P., Drs, MM Rukiah Santi Palupi, Dra, MM Sudiarto Tetty Ariyanto Tigor Tambunan Titus Odong Kusumajati, Drs, MA Tri Harsono Udjianto Trikarya Satyawan Trisnawati Rahayu, M. SE, Akt Triwanggono, A, Drs, M.S Uday Aliwidaya Wahyu Ari Andriyanto, Chr, Y, SE, Akt Wahyu Hadad Yudi Yuniarto, A, SE, MBA Yuliati, S.Pd Yusef Widya Karsono, SE, MBA

## **Daftar Isi**

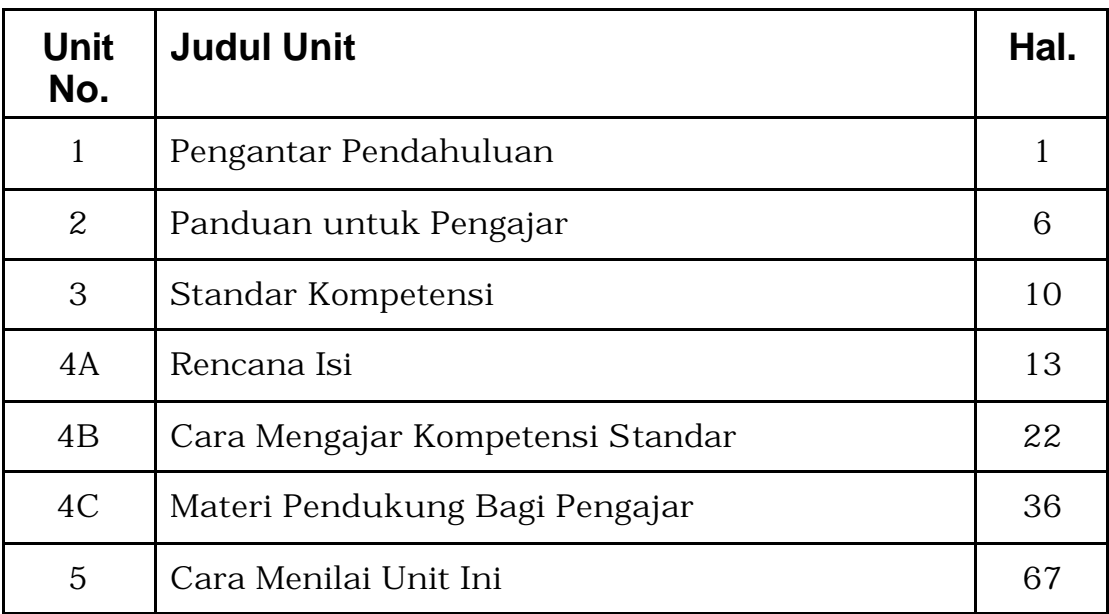

**Menjalankan semua program pengajaran secara efektif untuk tercapainya kompetensi memerlukan level-level berikut berdasarkan angka dan huruf.**

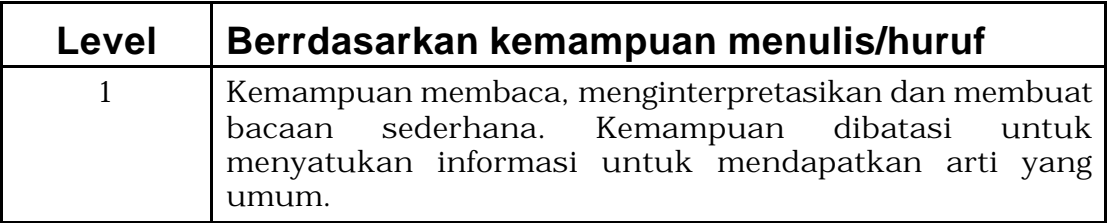

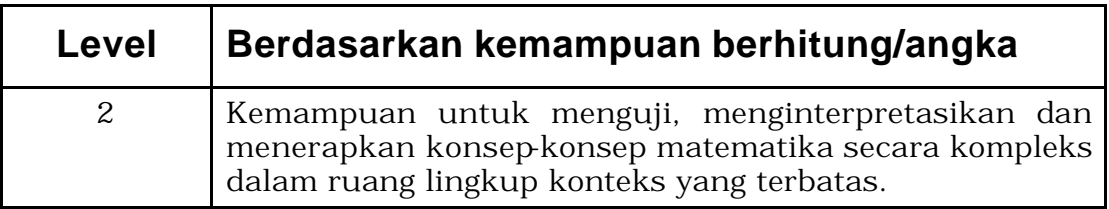

## **Bagian 1 Pengantar Panduan**

Selamat datang di panduan ini.

Panduan ini menggunakan pelatihan berdasartkan kompetensi untuk mengajar keterampilan-keterampilan di tempat kerja. Pengajaran berdasarkan standar kompetensi yang merupakan pernyataan yang telah disetujui secara nasional untuk keterampilan, sikap dan pengetahuan yang diperlukan untuk satu pekerjaan khusus. Penekanan utama berdasarkan apa yang dapat dilakukan seseorang sebagai hasil pelatihan. Salah satu ciri penting dari pelatihan berdasarkan kompetensi adalah memfokus pelatihan terhadap setiap individu untuk pekerjaan-pekerjaan nyata di tempat kerjanya.

Panduan ini akan menolong Anda untuk mengajar, menyediakan aktivitas yang berpusat pada siswa dan menilai standar kompetensi yang sejalan dengan judul "Memproduksi Dokumen di dalam Komputer".

Unit ini berhubungan dengan keterampilan, pengetahuan dan sikap yang dibutuhkan untuk memproduksi dokumen sederhana di dalam komputer dengan menggunakan salah satu program pengolah kata.

Unit ini dapat juga disampaikan/dinilai sebagai perpanjangan dari unit berikut ini:

• PARUJPUTK01C Mengakses dan Penarikan Data Komputer

Ada kaitan yang sangat erat antara unit ini dengan rangkaian unit lain yang berdasar pada kegiatan administrasi/kantor. Tergantung pada sektor industri dan ruanglingkup kerja. Penggabungan pelatihan/penilaian mungkin diperlukan. Contoh-contoh dapat termasuk tapi tidak terbatas pada:

- PARUJPUAU02C Melakukan Prosedur Administrasi
- PARUJPUAU03C Mengumpulkan dan Mempresentasikan Informasi

Para pelatih sebaiknya menyusun sesi-sesi mereka berdasarkan:

- Kebutuhan siswa
- Persyaratan-persyaratan organisasi mereka
- Waktu yang tersedia bagi pelatihan
- Situasi pelatihan

Sebuah strategi pelatihan telah disediakan untuk para pelatih, termasuk rencana isi, yang disarankan memberi indikasi tentang kebutuhan yang perlu diajar dalam program ini agar dapat memenuhi standar kompetensi.

Strategi penyampaian yang digunakan dan penilaian yang disediakan dalam paket ini tidak berlaku mutlak dan harus digunakan sebagai sebuah pedoman. Para pelatih didorong untuk menggunakan pengetahuan industri mereka, pengalaman, contoh-contoh dan produk-produk lokal untuk menyesuaikan materi pengajaran atau mengembangkan nara sumber mereka sendiri agar dapat memastikan sejauh mana hubungannya pelatihan ini.

## **Definisi**

Dalam materi pelatihan ini, seorang individu yang ingin mencapai kompetensi disebut sebagai siswa. Dalam situasi pelatihan Anda sendiri, orang ini dapat saja dianggap sebagai murid, orang yang ingin belajar atau peserta. Sama halnya, seorang individu yang mengajar kompetensi ini disebut sebagai pelatih. Dalam situasi pelatihan anda sendiri, orang ini dapat dianggap sebagai seorang guru, mentorm fasilitator atau pengawas.

### **Diperlukan berapa lama untuk mencapai keberhasilan standar kompetensi ini**

Menurut pelatihan berdasarkan kompetensi (CBT), ini harus berfokus kepada pencapaian kompetensi, tidak sekedar untuk memenuhi kebutuhan waktu tertentu, karena waktu yang dibutuhkan setiap siswa untuk mencapai kemampuan tertentu akan berbeda-beda.

### **Simbol-simbol**

Melalui paket pelatihan ini anda akan melihat beberapa simbol. Berikut ini arti dari simbol-simbol tersebut.

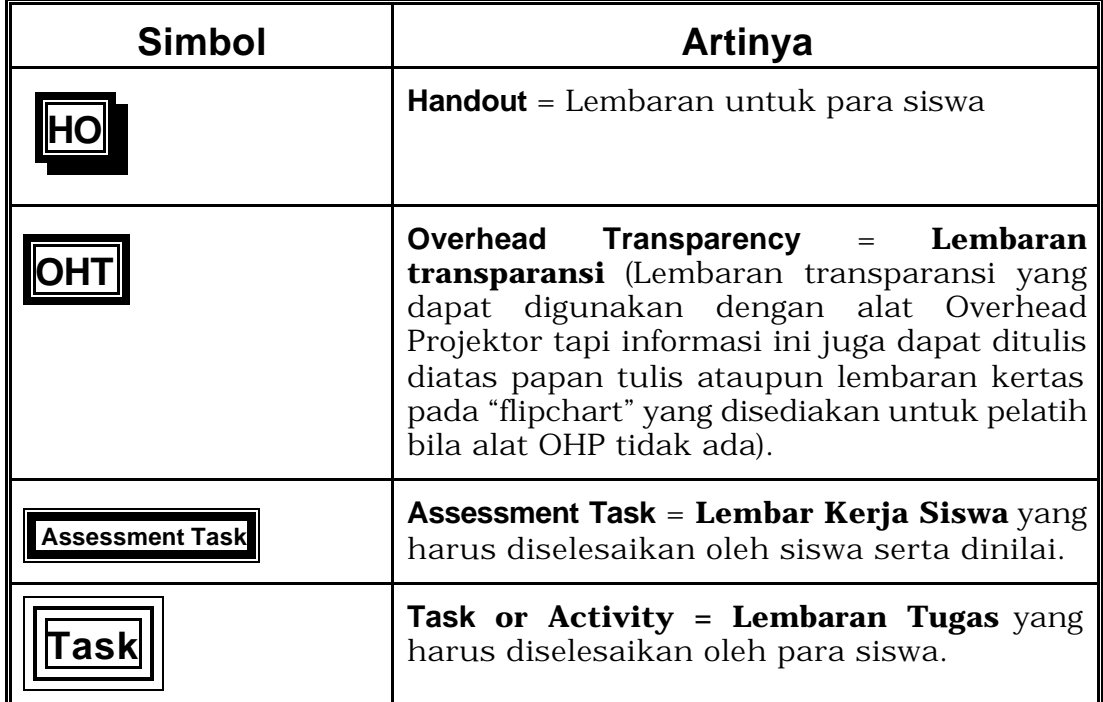

### **Daftar Kata-kata**

#### **Access and Equity = Dapat diikuti segala golongan**

Pelatihan ini dapat diikuti segala golongan tanpa melihat umur, jenis kelamin, sosial-budaya, agama ataupun latar belakang pendidikan.

#### **Assessment = Evaluasi**

Proses formal yang memastikan bahwa pelatihan yang disediakan memenuhi syarat standar yang ditentukan/dibutuhkan oleh sektor industri ini. Proses ini akan dilakukan oleh seorang Penilai yang sudah pakar dalam hal mengevaluasi bidang-bidang seperti ini secara nasional dalam struktur yang telah disetujui.

#### **Competent = Kompeten/Mampu**

Mampu melakukan pekerjaan dan memiliki keterampilan, pengetahuan dan sikap yang diperlukan untuk melakukan suatu pekerjaan secara efektif di tempat kerja, berdasarkan standar-standar yang telah disetujui.

#### **Competency-Based Training = Pelatihan Berdasarkan Kompetensi**

Pelatihan yang menitikberatkan pada apa yang dapat dilakukan oleh seseorang dan mengukur kinerja terhadap standar-standar yang telah disetujui.

#### **Critical Aspects of Assessment = Aspek Penting dari Sebuah Evaluasi/Penilaian**

Menerangkan inti sebuah evaluasi dan hal-hal kunci saat mengevaluasi sesuatu.

#### **Context of Assessment = Kontek Penilaian/Evaluasi**

Menerangkan dimana, bagaimana dan dengan metode apa evaluasi harus terjadi.

#### **Elements = Elemen-elemen**

Keterampilan-keterampilan yang akan membentuk sebuah unit kompetensi.

#### **Evidence Guide = Panduan/Pedoman**

Pedoman bagaimana sebuah unit dapat dievaluasi.

#### **Fair = Adil**

Tidak mengecewakan/merugikan kandidat/siswa tertentu.

#### **Flexible = Fleksibel (mudah disesuaikan)**

Tidak ada pendekatan pr ibadi dalam penyampaian dan penilaian penampilan dalam sistem berdasarkan kompetensi.

#### **Formative Assessment = Evaluasi Formatif**

Ini merupakan tugas-tugas pelatihan/evaluasi kecil yang dilakukan selama pelatihan. Hal ini dapat membantu untuk meyakinkan bahwa pelatihan sudah dilaksanakan dan juga memberikan umpan balik kepada siswa tentang perkembangannya.

#### **Key Ability = Kemampuan Kunci**

Kemampuan-kemampuan yang mendasari segala macam kinerja, antara lain mengumpulkan, menganalisa dan mengorganisir ide-ide serta informasi, mengkomunikasikan ide dan informasi, merencanakan dan mengorganisir aktifitas, bekerjasama dengan orang lain dalam kelompok, memcahkan persoalan, menggunakan tekhnologi, menggunakan ide-ide dan teknik matematika.

Kemampuan semacam ini dinilai pada tingkat-tingkat berbeda sebagai berikut:

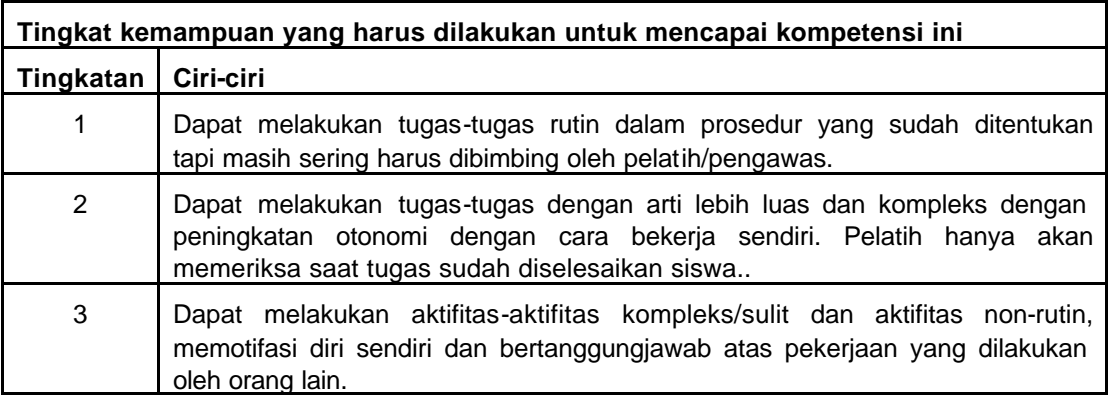

#### **Linkages to Other Units = Hubungan dengan unit-unit lain**

Menerangkan peran unit dan tempatnya dalam satu set kompetensi penuh yang telah ditentukan oleh industri bersangkutan. Memberi panduan unitunit mana yang dapat dievaluasi bersama.

#### **National Competency Standards = Standar Kompetensi Nasional**

Pernyataan yang telah disetujui secara nasional tentang keterampilan dan pengetahuan bahwa manusia perlu bekerja dan bahwa standar kinerja seseorang memang dibutuhkan.

#### **Performance Criteria = Kriteria Unjuk Kerja**

Kriteria Unjuk Kerja dipakai untuk menilai apakah seseorang telah mencapai satu unit kompetensi.

#### **Qualified Assessor = Penilai Yang Memenuhi Syarat**

Seseorang yang memenuhi syarat untuk menjadi penilai

#### **Range of Variables = Deretan Variabel**

Deretan rincian berbagai konteks yang dapat diterapkan pada unit tertentu.

#### **Reliable = Dapat Dipercaya**

Menggunakan metode-metode dan prosedur yang dapat dipe rcaya bahwa standar-standar kompetensi dan tingkatannya telah dijabarkan dan dilakukan secara konsisten pada setiap konteks yang ada dan kepada setiap siswa.

#### **Standards and Certification Institute = Standarisasi dan Lembaga Sertifikasi**

Departemen Tenaga Kerja (DEPNAKER) telah memeberikan kekuasaan kepada ASITA (Association of Indonesian Travel Agents) dan Perhimpunan Hotel dan Restoran Indonesia (PHRI) untuk mendirikan sebuah badan atau institut untuk standarisasi dan Sertifikasi kompetensi untuk para pekerja Indonesia dalam industri pariwisata dari industri jasa dan keramahtamahan. Institut ini akan mengembangkan standar kompetensi dan sistim informasi untuk kompetensi-kompetensi standar dan sertifikat, juga akan melakukan ujian serta sertifikasi terhadap kompetensi para pekerja Indonesia di bidang industri ini.

#### **Summative Assessment = Penilaian Sumatif**

Penilaian yang akan dilakukan setelah siswa menyelesaikan pelatihan satu unit kompetensi untuk memastikan bahwa siswa telah mencapai satu Kriteria Unjuk Kerja yang diharapkan.

#### **Underpinning Skills and Knowledge = Keterampilan dan Pengetahuan Dasar Yang Menunjang**

Menerangkan keterampilan dan pengetahuan apa yang diperlukan untuk menjadi kompeten pada satu tingkat tertentu.

#### **Unit descriptor = Penjabaran Unit**

Penerangan secara umum tentang standar kompetensi.

#### **Valid = Berlaku**

Keputusan pada fakta dan Kriteria yang sama akan menghasilkan hasil penilaian yang sama walaupun penilai-penilainya berbeda.

## **Bagian 2 Panduan untuk Para Pengajar/Pelatih**

Standar kompetensi merupakan suatu pernyataan yang disetujui secara nasional yang mencakup tiga komponen yang saling berkaitan antara keterampilan, pengetahuan dan sikap yang dibutuhkan untuk melaksanakan suatu tugas secara efektif.

Deretan aktifitas pelatihan yang telah diusulkan untuk menyampaikan kompetensi ini adalah sebagai berikut:

- Tugas-tugas praktis
- Proyek-proyek dan tugas
- Studi kasus
- Ceramah/kuliah
- Video dan referensi
- Aktifitas kelompok/tugas kelompok
- Permainan peran dan simulasi

Sebaiknya para pelatih dapat memilih strategi-strategi yang pantas untuk kompetensi yang diajarkan, situasi dan kebutuhan yang diperlukan siswa. Misalnya, bila tidak dapat melakukan praktek kerja nyata, maka simulasi yang berbeda-beda dan juga permainan peran dalam pengajaran juga dapat dilakukan untuk menggantikannya.

### **Peran Pelatih/Pengajar**

Salah satu peran pelatih adalah memastikan adanya pelayanan standar tinggi melalui pelatihan yang efektif. Dalam melatih siswa-siswa dalam kompetensi ini anda harus kompeten dalam semua aspek.

Untuk memastikan apakah Anda siap untuk mengajar dan bekerja sebagai pelatih kompetensi terhadap siswa-siswa/peserta pelatihan, sebaiknya menjawab pertanyaan-pertanyaan dibawah ini:

- Seberapa percaya dirikah Anda tentang pengetahuan dan keterampilan yang dibutuhkan untuk mengajar setiap elemen pada paket pelatihan ini?
- Apakah ada informasi atau peraturan baru yang perlu Anda ketahui sebelum mulai dengan pengajaran Anda?
- Apakah Anda cukup percaya diri untuk mendemonstrasikan tugas-tugas praktis dalam paket program ini?
- Apakah Anda akan dapat menjelaskan dengan seksama tentang pengetahuan-pengetahuan yang menjadi dasar utama pelatihan standar kompetensi yang akan dibutuhkan para siswa agar mereka dapat melakukan tugas mereka dengan baik?
- Apakah pengetahuan Anda cukup untuk mengetahui ruang lingkup situasi industri yang dapat diterapkan oleh kompetensi?
- Apakah Anda tahu sejauh mana keterampilan bahasa, pengetahuan membaca dan menghitung yang harus didemonstrasikan para siswa saat mengikuti pelatihan standar kompetensi?
- Apakah Anda sudah mempertimbangkan tentang apa saja yang harus diterobos dan isu persamaan hak apa saja yang harus direncanakan dalam mengajar program pelatihan ini?

Dari persepsi sebuah pelatihan, diasumsikan bahwa sikap-sikap yang sesuai disatukan kedalam penilaian keterampilan dan pengetahuan yang dikhususkan dalam kompetensi standar.

### **Regulations = Peraturan-peraturan**

Sebaiknya pengajar mengetahui dan sadar bahwa terdapat beberapa peraturan-peraturan dan pedoman yang berdampak pada program yang akan dilakukan secara operasional, dan memastikan bahwa siswa-siswa Anda mematuhinya.

### **Alat/Media pengajaran yang dibutuhkan untuk mengajar kompetensi ini.**

#### **Fasilitas-fasilitas yang dibutuhkan untuk Mengajar Teori**

Tempat/Ruang kelas untuk mengajar siswa, papan tulis, overhead projector, layar overhead projector, flip chart, kertas untuk flip chart.

#### **Kebutuhan khusus Untuk Mengajar:**

Tidak ada

### **Sumber Informasi diperoleh dari:**

Sumber dari informasi juga dapat terdiri dari kategori tersebut di bawah ini:

Teks yang berguna

- Judul: Dummies 101-Word97 for Windows
- Pengarang: Peter Weaver
- Penerbit: **IDG Books Worldwide**
- Tanggal Penerbitan: 1997
- Tempat Penerbitan: Foster City, CA 94404, USA
- No. ISBN: 0-76450094

Travel Indonesia Magazine Publisher: PT. Travia Duta Telp: (62 21) 380 5555 Ext 76006 Fax: (62 21) 38406143

Asosiasi Pengajar - PPPG Jl.Raya Parung KM.22-23 Bojongsari, Sawangan – Bogor Telp: (021) 7431271

Perhimpunan Usaha Taman Rekreasi Indonesia (PUTRI) Gedung Sasana Griya A 15 Lt II Taman Mini Indonesia Indah, Jakarta Telp: (021)- 8401-719 Fax: (021)-8400-709

Asosiasi Biro Perjalanan Wisata Indonesia (ASITA) Komp Golden Plaza Blok A/30 Jl RS Fatmawati No 15, Jakarta Telp: (021)-7590-0094-95 Fax: (021)-7507-537

Society of Indonesian Professional Conference Organisers (SIPCO) (Yayasan Organisator Konferensi Profesional Indonesia) Setia Travel Jl H.Anshari No 33 B Jakarta Telp: (021)-6385-8611 Fax: (021)-6386-4182

Indonesia Congress and Convention Association INCCA (Asosiasi Kongres dan Konvensi Indonesia) Hotel Wisata Arcade 13A, Jakarta Telp: (021)-3140-982 Fax: (021)-334-470

Indonesian Guides Association (HPI) (Himpunan Pramuwisata Indonesia) Ade Sumatri Telp: (021)-9133-921 Fax: (021)-5213-257 (Via Dinas Pariwisata DKI)

#### **Situs Internet:**

Direktorat Dikmenjur http://dikmenjur.freehosting.net

SMK 8 Makassar http://www.geocities.com/smkknupg

Boeing Company http://www.boeing.com/

Environmental Information http://www.boris.qub.ac.uk/cvni/info.html

Green Net http://www.gn.apc.org/

Internet World Travel Guide http://www.iwtg.com/

Planet Earth Home Page http://www.planetearth.net/info.html/

Tourism Training Australia http://www.tourismtraining.com.au/ United Nations Development Program http://www.undp.org/

Virtual Tourist II http://www.vtourist.com/vrt/

World Tourism Organization: World Tourism Information Centre http://www.world-tourism.org/

Andapun dapat menambah daftar Anda sendiri untuk sumber-sumber penting yang berhubungan dengan pelatihan program kompetensi ini.

............................................................................................................. ............................................................................................................. ............................................................................................................. ............................................................................................................. ............................................................................................................. ............................................................................................................. .............................................................................................................

Perlunya meningkatkan keterampilan dan pengetahuan Anda sendiri

Karena situasi industri ini yang sering berubah, sebaiknya para pengajar lebih sering meninjau kembali dan memperbaharui sumber-sumber materi pengajaran dan tetap memelihara pengetahuannya tentang apa saja yang dilakukan di industri pariwisata saat ini.

## **Bagian 3 Standar Kompetensi**

Gunakan bagian ini untuk:

- Mengetahui apa yang harus dilakukan oleh para siswa
- Mengetahui apa yang telah dilakukan oleh para siswa
- Memantau perkembangan para siswa
- Memastikan bahwa Anda sebagai pelatih, telah mencakup seluruh Kriteria Unjuk Kerja dan elemen-elemennya dalam pelatihan ini
- Memastikan bahwa Anda sebagai pelatih, telah mencakup seluruh Kriteria Unjuk Kerja dan elemen-elemennya bila mengevaluasi tugas siswa.

## **Judul Unit**

Memproduksi Dokumen di dalam Komputer

## **Penjelasan Unit**

Unit ini berhubungan dengan kemampuan dan pengetahuan yang diminta untuk membuat dokumen sederhana di komputer dengan mengunakan aplikasi Word Processor.

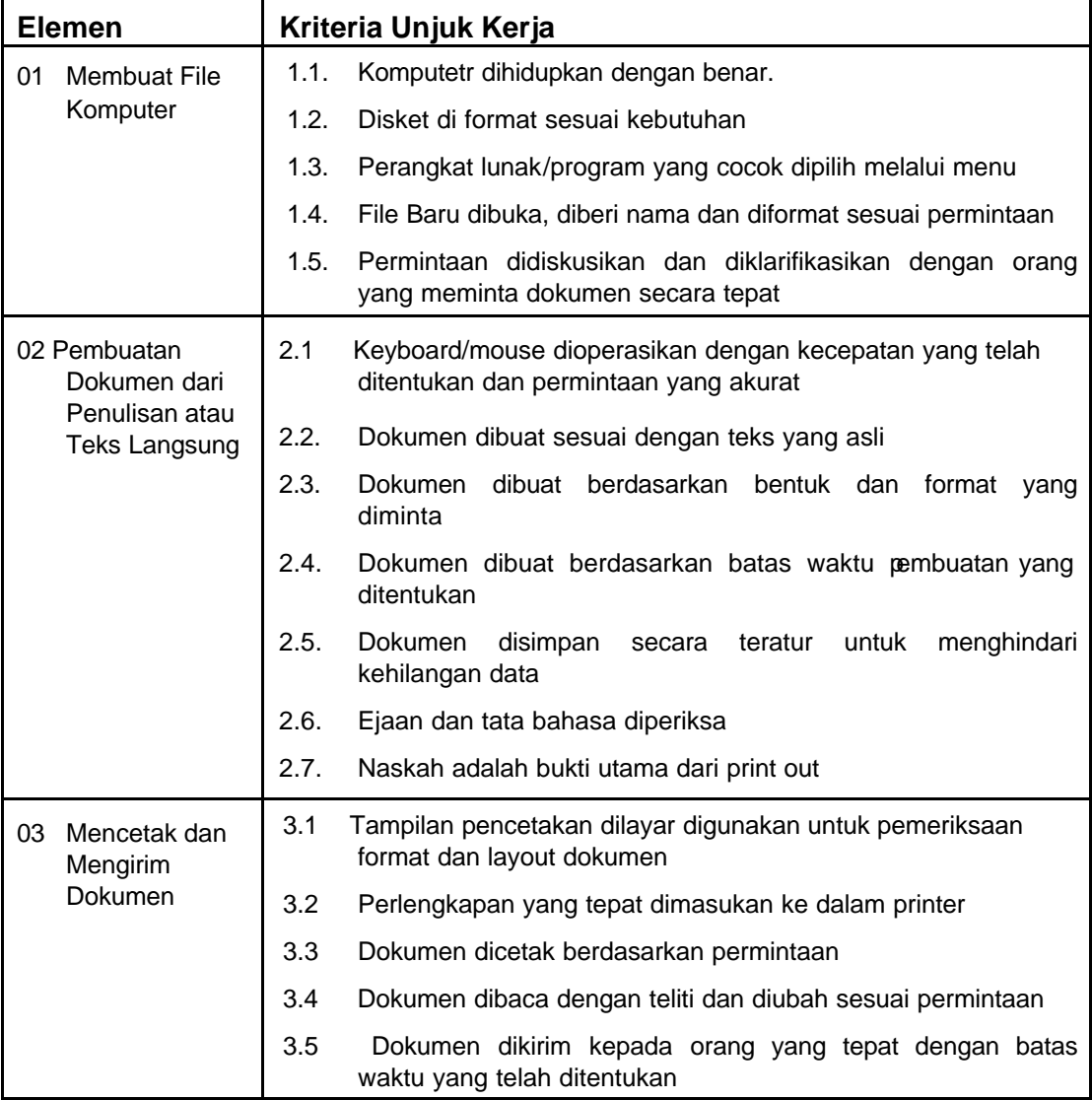

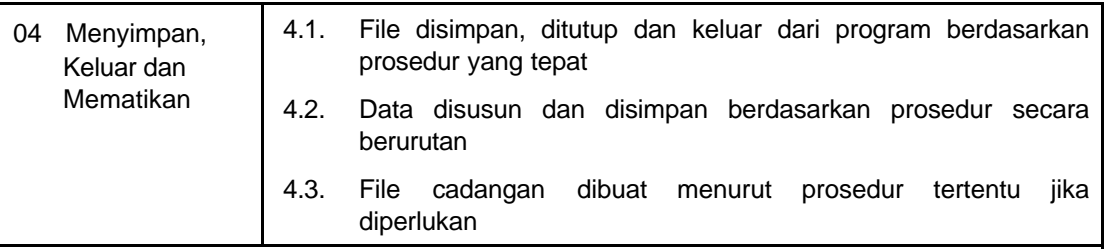

#### **Deretan Variabel**

- ß Unit ini berlaku untuk semua sektor pariwisata dan jasa
- **■** Unit ini berhubungan dengan penggunaan program pengolah kata
- ß Sistem komputer dan program akan bervariasi teragantung pada masing-masing perusahaan

#### **Pengetahuan dan Keterampilan dasar Penunjang**

Untuk membuktikan kompetensi, bukti keterampilan serta pengetahuan pada bidang ini dibutuhkan:

- ß Sistem komputer yang tepat
- **Kemampuan komunikasi secara tertulis**
- **Kemampuan mengguanakan papan tuts**
- **Memiliki pengetahuan paling sedikit satu program aplikasi komputer.**

#### **Konteks Penilaian / Evaluasi**

Unit ini dapat dinilai di tempat kerja atau di luar tempat kerja. Sebaiknya penilaian melibatkan demonstrasi praktis di tempat kerja atau melalui simulasi. Kesemuanya didukung oleh beberapa metode untuk menilai pengetahuan dasar.

#### **Aspek Penting dalam Penilaian**

Carilah :

- ß Kemampuan untuk membuat dokumen secara akurat sesuai dengan format yang diminta dalam batas waktu yang telah ditentukan.
- ß Memahamai berbagai jenis program aplikasi
- **Memiliki kecepatan dan penampilan standar perusahaan**

### **Kaitan dengan Unit-Unit Lain**

Unit ini diberikan/dinilai dengan atau setelah unit berikut :

• PARUJPUTK01C Mengakses dan Penarikan Data Komputer

Ada kaitan yang sangat erat antara unit ini dan unit berdasarkan rangkaian kegiatan administrasi/kantor. Tergantung dari sektor industri dan ruang kerja.

Penggabungan pelatihan/penilaian mungkin diperlukan. Contoh-contoh dapat termasuk tapi tidak terbatas pada :

- PARUJPUAU02C Melakukan Prosedur Administrasi
- PARUJPUAU03C Mengumpulkan dan Mempresentasikan Informasi

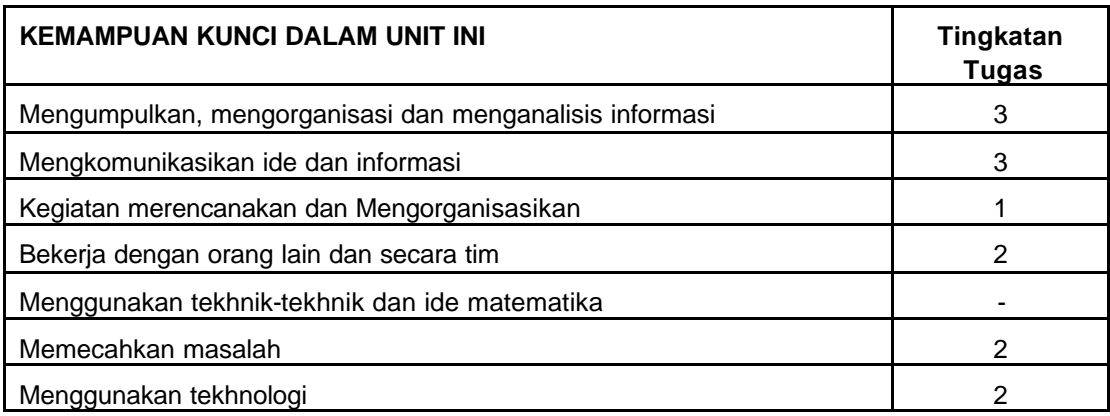

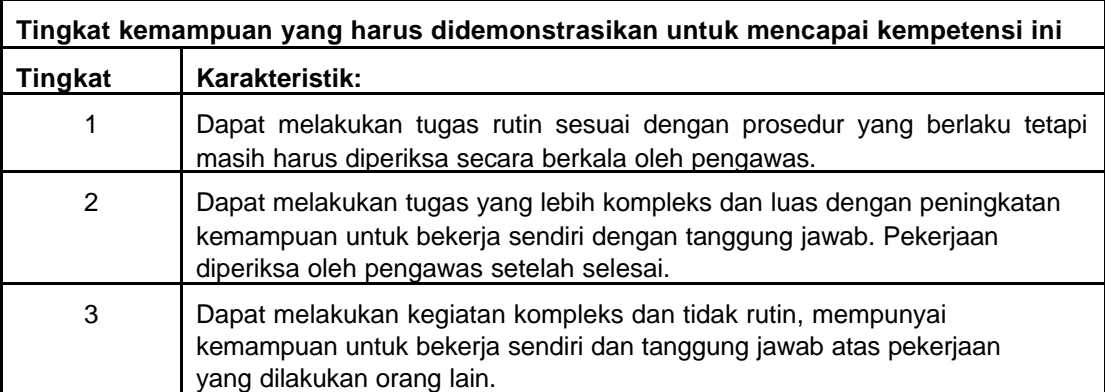

# **Bagian 4 Strategi Penyampaian**

### **A Isi Perencanaan**

Catatan: Dalam menyampaikan materi di bawah ini, para pelatih, siswa dan para penilai harus benar-benar mengikuti isi standar kompetensi secara rinci.

#### **1.1 Komputer dihidupkan dengan benar**

#### **Deretan Variabel**

Unit ini berlaku untuk semua sektor pariwisata dan sektor jasa

Sistem komputer dan program akan bervariasi tergantung pada masingmasing perusahaan

#### **Perdoman Ketrampilan dan Pengetahuan Penunjang**

**Sistem komputer yang cocok** 

#### **Aspek Penting dalam sebuah Evaluasi / Penilaian – Carilah :**

Kemampuan membuat dokumen secara akurat berdasarkan format yang diminta dan dalam batas waktu standar yang dapat diteima perusahaan.

#### **1.2 Disket diformat dengan benar**

#### **Deretan Variabel**

Unit ini berlaku untuk semua sektor pariwisata dan sektor jasa

Sistem komputer dan program akan bervariasi tergantung pada masingmasing perusahaan

#### **Perdoman Ketrampilan dan Pengetahuan Penunjang**

- **Sistem komputer yang cocok**
- ß Kemampuan menggunakan papan tuts dan mouse

#### **Aspek Penting dalam sebuah Evaluasi / Penilaian – Carilah :**

- Kemampuan membuat dokumen secara akurat berdasarkan format yang diminta dan dalam batas waktu standar yang dapat diteima perusahaan.
- ß Memahami berbagai program aplikasi komputer

#### **1.3 Progarm Aplikasi dipilih melalui menu**

#### **Deretan Variabel**

Unit ini berlaku untuk semua sektor pariwisata dan sektor jasa

Unit ini berhubungan dengan penggunaan program pengolah kata.

Sistem komputer dan program akan bervariasi tergantung pada masingmasing perusahaan

#### **Perdoman Ketrampilan dan Pengetahuan Penunjang**

- **Sistem komputer yang cocok**
- Kemampuan menggunakan papan tuts dan mouse
- **Memiliki pengetahuan paling sedikit satu program aplikasi komputer**

#### **Aspek Penting dalam sebuah Evaluasi / Penilaian – Carilah :**

- Kemampuan membuat dokumen secara akurat berdasarkan format yang diminta dan dalam batas waktu standar yang dapat diteima perusahaan.
- ß Memahami berbagai program aplikasi komputer

#### **1.4 File Baru dibuka, diberi nama dan diformat sesuai permintaan**

#### **Deretan Variabel**

Unit ini berlaku untuk semua sektor pariwisata dan sektor jasa

Unit ini berhubungan dengan penggunaan program pengolah kata.

Sistem komputer dan program akan bervariasi tergantung pada masingmasing perusahaan

#### **Perdoman Ketrampilan dan Pengetahuan Penunjang**

- **Sistem komputer yang cocok**
- Kemampuan menggunakan papan tuts dan mouse
- **Memiliki pengetahuan paling sedikit satu program aplikasi komputer**

#### **Aspek Penting dalam sebuah Evaluasi / Penilaian – Carilah :**

- Kemampuan membuat dokumen secara akurat berdasarkan format yang diminta dan dalam batas waktu standar yang dapat diteima perusahaan.
- ß Memahami berbagai program aplikasi komputer
- ß Memiliki kemampuan kecepatan dan penampilan akurat sesuai standar perusahaan

#### **1.5 Permintaan didiskusikan dan diklarifikasikan dengan orang yang meminta dokumen secara tepat**

#### **Deretan Variabel**

Unit ini berlaku untuk semua sektor pariwisata dan sektor jasa

Unit ini berhubungan dengan penggunaan program pengolah kata.

Sistem komputer dan program akan bervariasi tergantung pada masingmasing perusahaan

#### **Perdoman Ketrampilan dan Pengetahuan Penunjang**

- **Sistem komputer yang cocok**
- Kemampuan menggunakan papan tuts dan mouse
- **•** Memiliki pengetahuan paling sedikit satu program aplikasi komputer

#### **Aspek Penting dalam sebuah Evaluasi / Penilaian – Carilah :**

- Kemampuan membuat dokumen secara akurat berdasarkan format yang diminta dan dalam batas waktu standar yang dapat diteima perusahaan.
- **Memahami berbagai program aplikasi komputer**
- **Memiliki kemampuan kecepatan dan penampilan akurat sesuai standar** perusahaan

#### **2.1 Keyboard/mouse dioperasikan dengan kecepatan yang telah ditentukan dan permintaan yang akurat**

#### **Deretan Variabel**

Unit ini berlaku untuk semua sektor pariwisata dan sektor jasa

Unit ini berhubungan dengan penggunaan program pengolah kata.

Sistem komputer dan program akan bervariasi tergantung pada masingmasing perusahaan

#### **Perdoman Ketrampilan dan Pengetahuan Penunjang**

- **Sistem komputer yang cocok**
- Kemampuan menggunakan papan tuts dan mouse
- **Memiliki pengetahuan paling sedikit satu program aplikasi komputer**

#### **Aspek Penting dalam sebuah Evaluasi / Penilaian – Carilah :**

- Kemampuan membuat dokumen secara akurat berdasarkan format yang diminta dan dalam batas waktu standar yang dapat diteima perusahaan.
- ß Memahami berbagai program aplikasi komputer
- **Memiliki kemampuan kecepatan dan penampilan akurat sesuai standar** perusahaan

#### **2.2 Dokumen dibuat sesuai dengan teks yang asli**

#### **Deretan Variabel**

Unit ini berlaku untuk semua sektor pariwisata dan sektor jasa

Unit ini berhubungan dengan penggunaan program pengolah kata.

Sistem komputer dan program akan bervariasi tergantung pada masingmasing perusahaan

#### **Perdoman Ketrampilan dan Pengetahuan Penunjang**

- **Sistem komputer yang cocok**
- Kemampuan menggunakan papan tuts dan mouse
- **Memiliki pengetahuan paling sedikit satu program aplikasi komputer**

#### **Aspek Penting dalam sebuah Evaluasi / Penilaian – Carilah :**

- Kemampuan membuat dokumen secara akurat berdasarkan format yang diminta dan dalam batas waktu standar yang dapat diteima perusahaan.
- **Memahami berbagai program aplikasi komputer**
- **Memiliki kemampuan kecepatan dan penampilan akurat sesuai standar** perusahaan

#### **2.3 Dokumen dibuat berdasarkan bentuk dan format yang diminta**

#### **Deretan Variabel**

Unit ini berlaku untuk semua sektor pariwisata dan sektor jasa

Unit ini berhubungan dengan penggunaan program pengolah kata.

Sistem komputer dan program akan bervariasi tergantung pada masingmasing perusahaan

#### **Perdoman Ketrampilan dan Pengetahuan Penunjang**

- **Sistem komputer yang cocok**
- Kemampuan menggunakan papan tuts dan mouse
- **Memiliki pengetahuan paling sedikit satu program aplikasi komputer**

#### **Aspek Penting dalam sebuah Evaluasi / Penilaian – Carilah :**

- ß Kemampuan membuat dokumen secara akurat berdasarkan format yang diminta dan dalam batas waktu standar yang dapat diteima perusahaan.
- ß Memahami berbagai program aplikasi komputer
- ß Memiliki kemampuan kecepatan dan penampilan akurat sesuai standar perusahaan

#### **2.4. Dokumen dibuat berdasarkan batas waktu pembuatan yang ditentukan**

#### **Deretan Variabel**

Unit ini berlaku untuk semua sektor pariwisata dan sektor jasa

Unit ini berhubungan dengan penggunaan program pengolah kata.

Sistem komputer dan program akan bervariasi tergantung pada masingmasing perusahaan

#### **Perdoman Ketrampilan dan Pengetahuan Penunjang**

- ß Sistem komputer yang cocok
- ß Kemampuan menggunakan papan tuts dan mouse
- ß Memiliki pengetahuan paling sedikit satu program aplikasi komputer

#### **Aspek Penting dalam sebuah Evaluasi / Penilaian – Carilah :**

- ß Kemampuan membuat dokumen secara akurat berdasarkan format yang diminta dan dalam batas waktu standar yang dapat diteima perusahaan.
- ß Memahami berbagai program aplikasi komputer
- ß Memiliki kemampuan kecepatan dan penampilan akurat sesuai standar perusahaan

#### **2.5. Dokumen disimpan secara teratur untuk menghindari kehilangan data**

#### **Deretan Variabel**

Unit ini berlaku untuk semua sektor pariwisata dan sektor jasa

Unit ini berhubungan dengan penggunaan program pengolah kata.

Sistem komputer dan program akan bervariasi tergantung pada masingmasing perusahaan.

#### **Perdoman Ketrampilan dan Pengetahuan Penunjang**

- **Sistem komputer yang cocok**
- Kemampuan menggunakan papan tuts dan mouse
- **Memiliki pengetahuan paling sedikit satu program aplikasi komputer**

#### **Aspek Penting dalam sebuah Evaluasi / Penilaian – Carilah :**

- ß Kemampuan membuat dokumen secara akurat berdasarkan format yang diminta dan dalam batas waktu standar yang dapat diteima perusahaan.
- ß Memahami berbagai program aplikasi komputer
- **Memiliki kemampuan kecepatan dan penampilan akurat sesuai standar** perusahaan

#### **2.6. Ejaan dan tata bahasa diperiksa**

#### **Deretan Variabel**

Unit ini berlaku untuk semua sektor pariwisata dan sektor jasa

Unit ini berhubungan dengan penggunaan program pengolah kata.

Sistem komputer dan program akan bervariasi tergantung pada masingmasing perusahaan

#### **Perdoman Ketrampilan dan Pengetahuan Penunjang**

- **Sistem komputer yang cocok**
- Kemampuan menggunakan papan tuts dan mouse
- **Memiliki pengetahuan paling sedikit satu program aplikasi komputer**

#### **Aspek Penting dalam sebuah Evaluasi / Penilaian – Carilah :**

- Kemampuan membuat dokumen secara akurat berdasarkan format yang diminta dan dalam batas waktu standar yang dapat diteima perusahaan.
- ß Memahami berbagai program aplikasi komputer
- **Memiliki kemampuan kecepatan dan penampilan akurat sesuai standar** perusahaan

#### **2.7. Naskah adalah bukti utama dari print out**

#### **Deretan Variabel**

Unit ini berlaku untuk semua sektor pariwisata dan sektor jasa

Unit ini berhubungan dengan penggunaan program pengolah kata.

Sistem komputer dan program akan bervariasi tergantung pada masingmasing perusahaan

#### **Perdoman Ketrampilan dan Pengetahuan Penunjang**

- **Sistem komputer yang cocok**
- Kemampuan menggunakan papan tuts dan mouse
- **Memiliki pengetahuan paling sedikit satu program aplikasi komputer**

#### **Aspek Penting dalam sebuah Evaluasi / Penilaian – Carilah :**

- Kemampuan membuat dokumen secara akurat berdasarkan format yang diminta dan dalam batas waktu standar yang dapat diteima perusahaan.
- **Memahami berbagai program aplikasi komputer**
- **K** Memiliki kemampuan kecepatan dan penampilan akurat sesuai standar perusahaan

#### **3.1 Tampilan pencetakan dilayar digunakan untuk pemeriksaan format dan layout dokumen**

#### **Deretan Variabel**

Unit ini berlaku untuk semua sektor pariwisata dan sektor jasa

Unit ini berhubungan dengan penggunaan program pengolah kata.

Sistem komputer dan program akan bervariasi tergantung pada masingmasing perusahaan

#### **Perdoman Ketrampilan dan Pengetahuan Penunjang**

- **Sistem komputer yang cocok**
- Kemampuan menggunakan papan tuts dan mouse
- **Memiliki pengetahuan paling sedikit satu program aplikasi komputer**

#### **Aspek Penting dalam sebuah Evaluasi / Penilaian – Carilah :**

- Kemampuan membuat dokumen secara akurat berdasarkan format yang diminta dan dalam batas waktu standar yang dapat diteima perusahaan.
- ß Memahami berbagai program aplikasi komputer
- **Memiliki kemampuan kecepatan dan penampilan akurat sesuai standar** perusahaan

#### **3.2 Perlengkapan yang tepat dimasukan ke dalam printer**

#### **Deretan Variabel**

Unit ini berlaku untuk semua sektor pariwisata dan sektor jasa

Unit ini berhubungan dengan penggunaan program pengolah kata.

Sistem komputer dan program akan bervariasi tergantung pada masingmasing perusahaan

#### **Perdoman Ketrampilan dan Pengetahuan Penunjang**

- **Sistem komputer yang cocok**
- Kemampuan menggunakan papan tuts dan mouse
- **Memiliki pengetahuan paling sedikit satu program aplikasi komputer**

#### **Aspek Penting dalam sebuah Evaluasi / Penilaian – Carilah :**

- Kemampuan membuat dokumen secara akurat berdasarkan format yang diminta dan dalam batas waktu standar yang dapat diteima perusahaan.
- **Memahami berbagai program aplikasi komputer**
- **Memiliki kemampuan kecepatan dan penampilan akurat sesuai standar** perusahaan

#### **3.3 Dokumen dicetak berdasarkan permintaan**

#### **Deretan Variabel**

Unit ini berlaku untuk semua sektor pariwisata dan sektor jasa Unit ini berhubungan dengan penggunaan program pengolah kata.

Sistem komputer dan program akan bervariasi tergantung pada masingmasing perusahaan

#### **Perdoman Ketrampilan dan Pengetahuan Penunjang**

- ß Sistem komputer yang cocok
- Kemampuan menggunakan papan tuts dan mouse
- ß Memiliki pengetahuan paling sedikit satu program aplikasi komputer

#### **Aspek Penting dalam sebuah Evaluasi / Penilaian – Carilah :**

- Kemampuan membuat dokumen secara akurat berdasarkan format yang diminta dan dalam batas waktu standar yang dapat diteima perusahaan.
- ß Memahami berbagai program aplikasi komputer
- **Memiliki kemampuan kecepatan dan penampilan akurat sesuai standar** perusahaan

#### **3.4 Dokumen dibaca dengan teliti dan diubah sesuai permintaan**

#### **Deretan Variabel**

Unit ini berlaku untuk semua sektor pariwisata dan sektor jasa

Unit ini berhubungan dengan penggunaan program pengolah kata.

Sistem komputer dan program akan bervariasi tergantung pada masingmasing perusahaan

#### **Perdoman Ketrampilan dan Pengetahuan Penunjang**

- **Sistem komputer yang cocok**
- ß Kemampuan menggunakan papan tuts dan mouse
- ß Memiliki pengetahuan paling sedikit satu program aplikasi komputer

#### **Aspek Penting dalam sebuah Evaluasi / Penilaian – Carilah :**

- Kemampuan membuat dokumen secara akurat berdasarkan format yang diminta dan dalam batas waktu standar yang dapat diteima perusahaan.
- ß Memahami berbagai program aplikasi komputer
- **Memiliki kemampuan kecepatan dan penampilan akurat sesuai standar** perusahaan

#### **3.5 Dokumen dikirim kepada orang yang tepat dengan batas waktu yang telah ditentukan**

#### **Deretan Variabel**

Unit ini berlaku untuk semua sektor pariwisata dan sektor jasa

Unit ini berhubungan dengan penggunaan program pengolah kata.

Sistem komputer dan program akan bervariasi tergantung pada masingmasing perusahaan

#### **Perdoman Ketrampilan dan Pengetahuan Penunjang**

- **Sistem komputer yang cocok**
- Kemampuan menggunakan papan tuts dan mouse
- **Memiliki pengetahuan paling sedikit satu program aplikasi komputer**

#### **Aspek Penting dalam sebuah Evaluasi / Penilaian – Carilah :**

- Kemampuan membuat dokumen secara akurat berdasarkan format yang diminta dan dalam batas waktu standar yang dapat diteima perusahaan.
- ß Memahami berbagai program aplikasi komputer
- ß Memiliki kemampuan kecepatan dan penampilan akurat sesuai standar perusahaan

#### **4.1 File disimpan, ditutup dan keluar dari program berdasarkan prosedur yang tepat**

#### **Deretan Variabel**

Unit ini berlaku untuk semua sektor pariwisata dan sektor jasa

Unit ini berhubungan dengan penggunaan program pengolah kata.

Sistem komputer dan program akan bervariasi tergantung pada masingmasing perusahaan

#### **Perdoman Ketrampilan dan Pengetahuan Penunjang**

- **Sistem komputer yang cocok**
- Kemampuan menggunakan papan tuts dan mouse
- **•** Memiliki pengetahuan paling sedikit satu program aplikasi komputer

#### **Aspek Penting dalam sebuah Evaluasi / Penilaian – Carilah :**

- Kemampuan membuat dokumen secara akurat berdasarkan format yang diminta dan dalam batas waktu standar yang dapat diteima perusahaan.
- **Memahami berbagai program aplikasi komputer**
- ß Memiliki kemampuan kecepatan dan penampilan akurat sesuai standar perusahaan

#### **4.2 Data disusun dan disimpan berdasarkan prosedur secara berurutan**

#### **Deretan Variabel**

Unit ini berlaku untuk semua sektor pariwisata dan sektor jasa

Unit ini berhubungan dengan penggunaan program pengolah kata.

Sistem komputer dan program akan bervariasi tergantung pada masingmasing perusahaan

#### **Perdoman Ketrampilan dan Pengetahuan Penunjang**

- **Sistem komputer yang cocok**
- Kemampuan menggunakan papan tuts dan mouse
- ß Memiliki pengetahuan paling sedikit satu program aplikasi komputer

#### **Aspek Penting dalam sebuah Evaluasi / Penilaian – Carilah :**

- ß Kemampuan membuat dokumen secara akurat berdasarkan format yang diminta dan dalam batas waktu standar yang dapat diteima perusahaan.
- **Memahami berbagai program aplikasi komputer**
- ß Memiliki kemampuan kecepatan dan penampilan akurat sesuai standar perusahaan

#### **4.3 File cadangan dibuat menurut prosedur tertentu jika diperlukan**

#### **Deretan Variabel**

Unit ini berlaku untuk semua sektor pariwisata dan sektor jasa

Unit ini berhubungan dengan penggunaan program pengolah kata.

Sistem komputer dan program akan bervariasi tergantung pada masingmasing perusahaan

#### **Perdoman Ketrampilan dan Pengetahuan Penunjang**

- **Sistem komputer yang cocok**
- Kemampuan menggunakan papan tuts dan mouse
- ß Memiliki pengetahuan paling sedikit satu program aplikasi komputer

#### **Aspek Penting dalam sebuah Evaluasi / Penilaian – Carilah :**

- Kemampuan membuat dokumen secara akurat berdasarkan format yang diminta dan dalam batas waktu standar yang dapat diteima perusahaan.
- ß Memahami berbagai program aplikasi komputer
- **Memiliki kemampuan kecepatan dan penampilan akurat sesuai standar** perusahaan

## **B Cara Mengajar Standar Kompetensi**

**Bagian ini menampilkan tugas-tugas kegiatan siswa-siswa, lembaran transparansi, hand out yang sesuai dengan standar kompetensi.** 

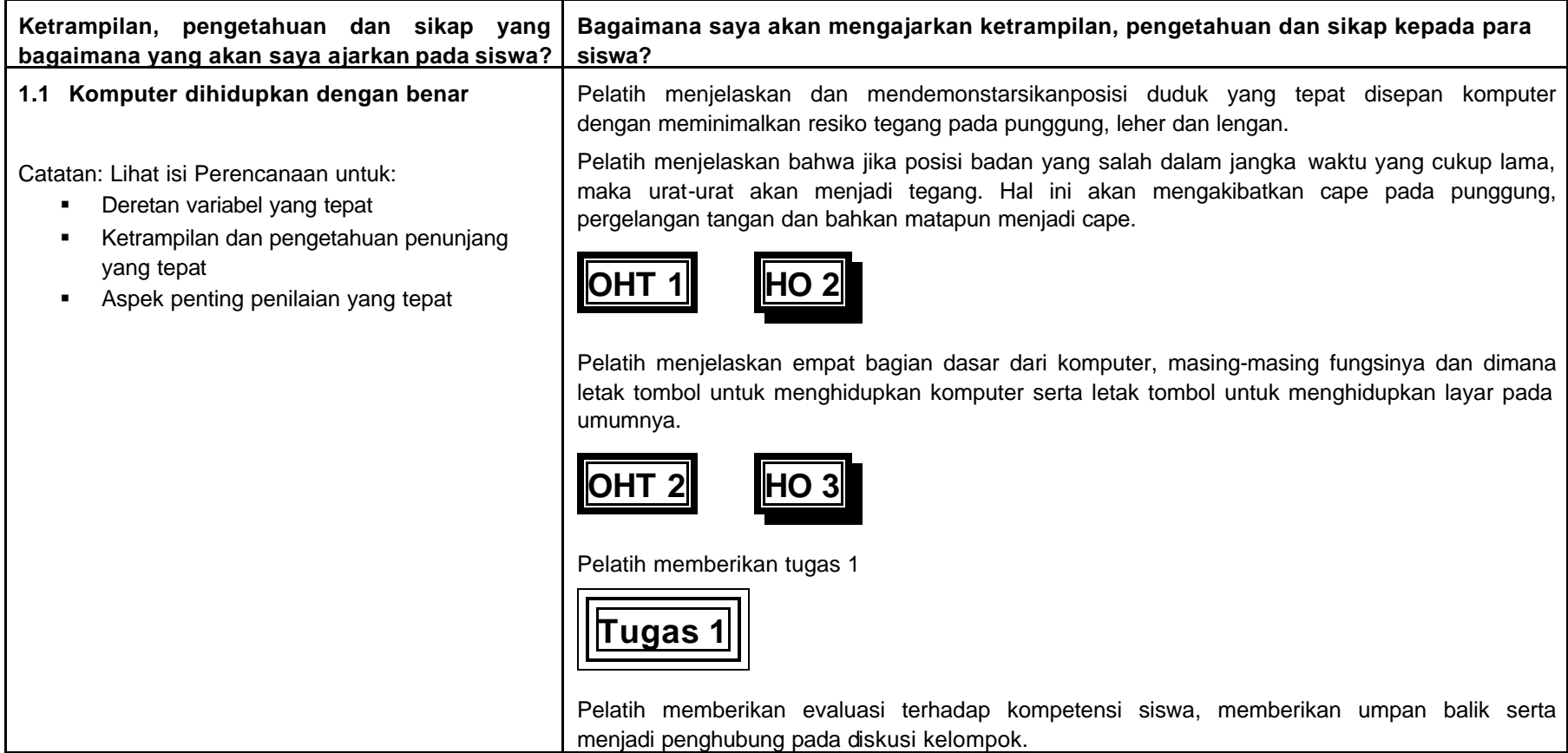

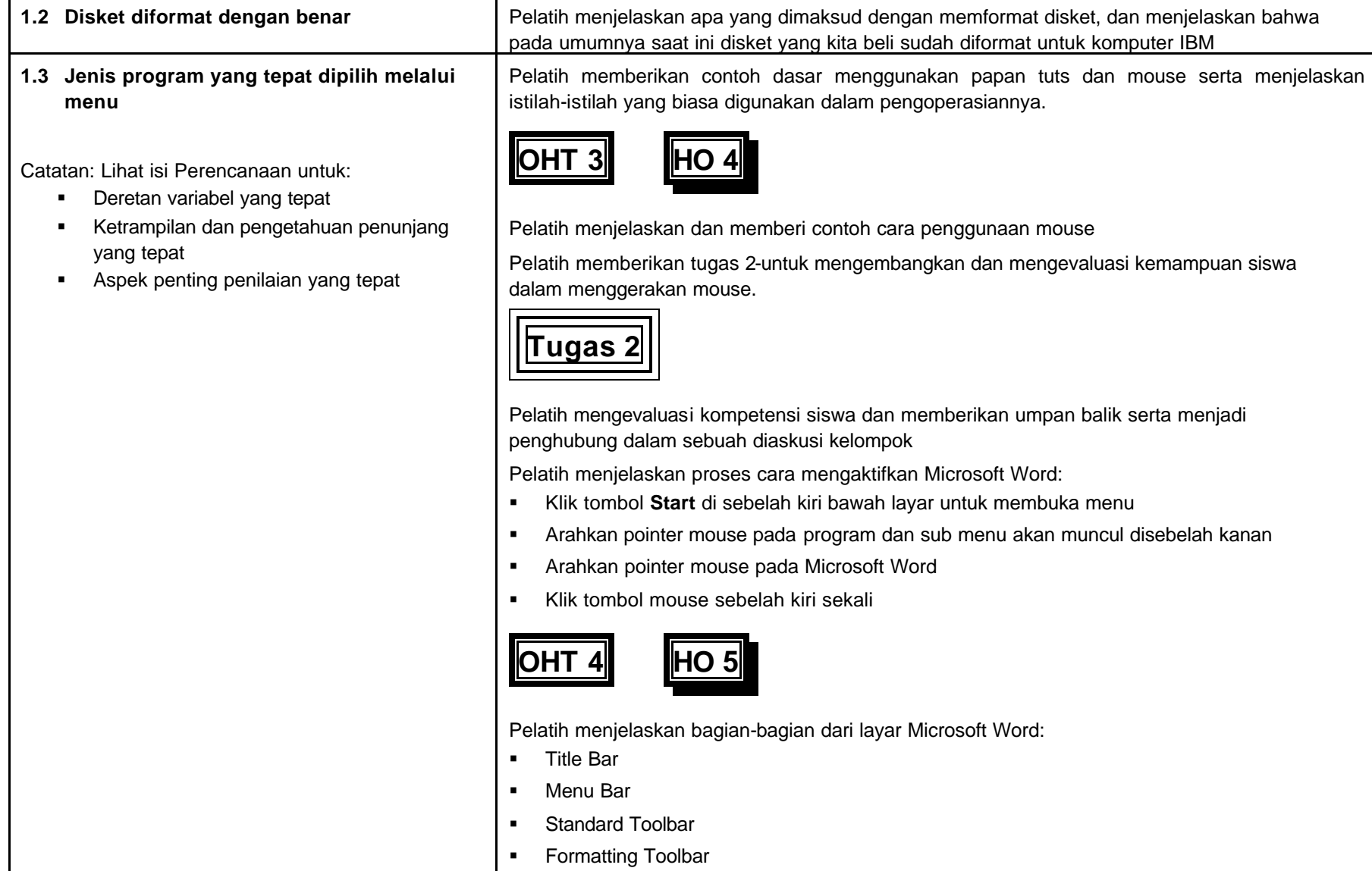

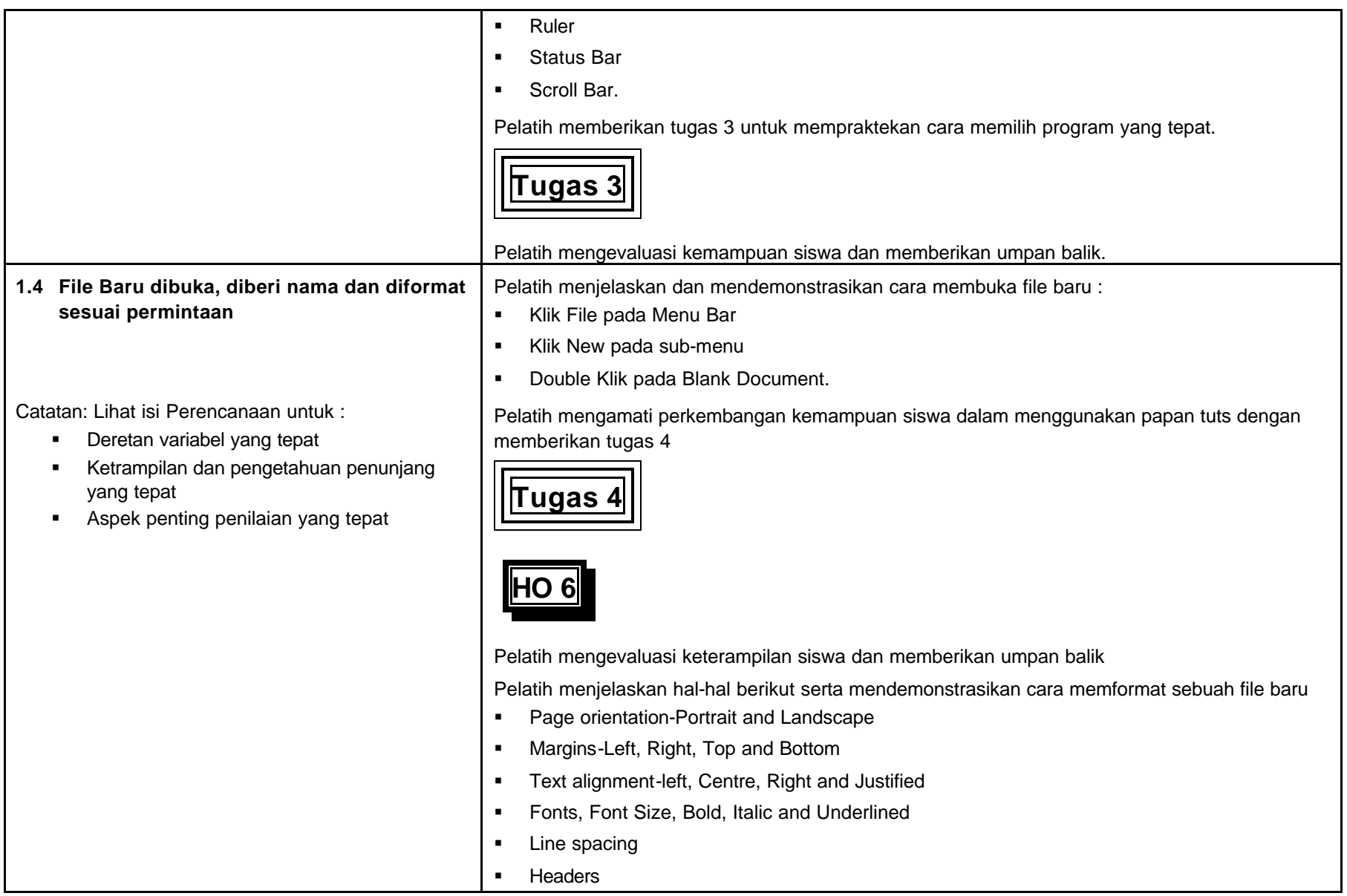

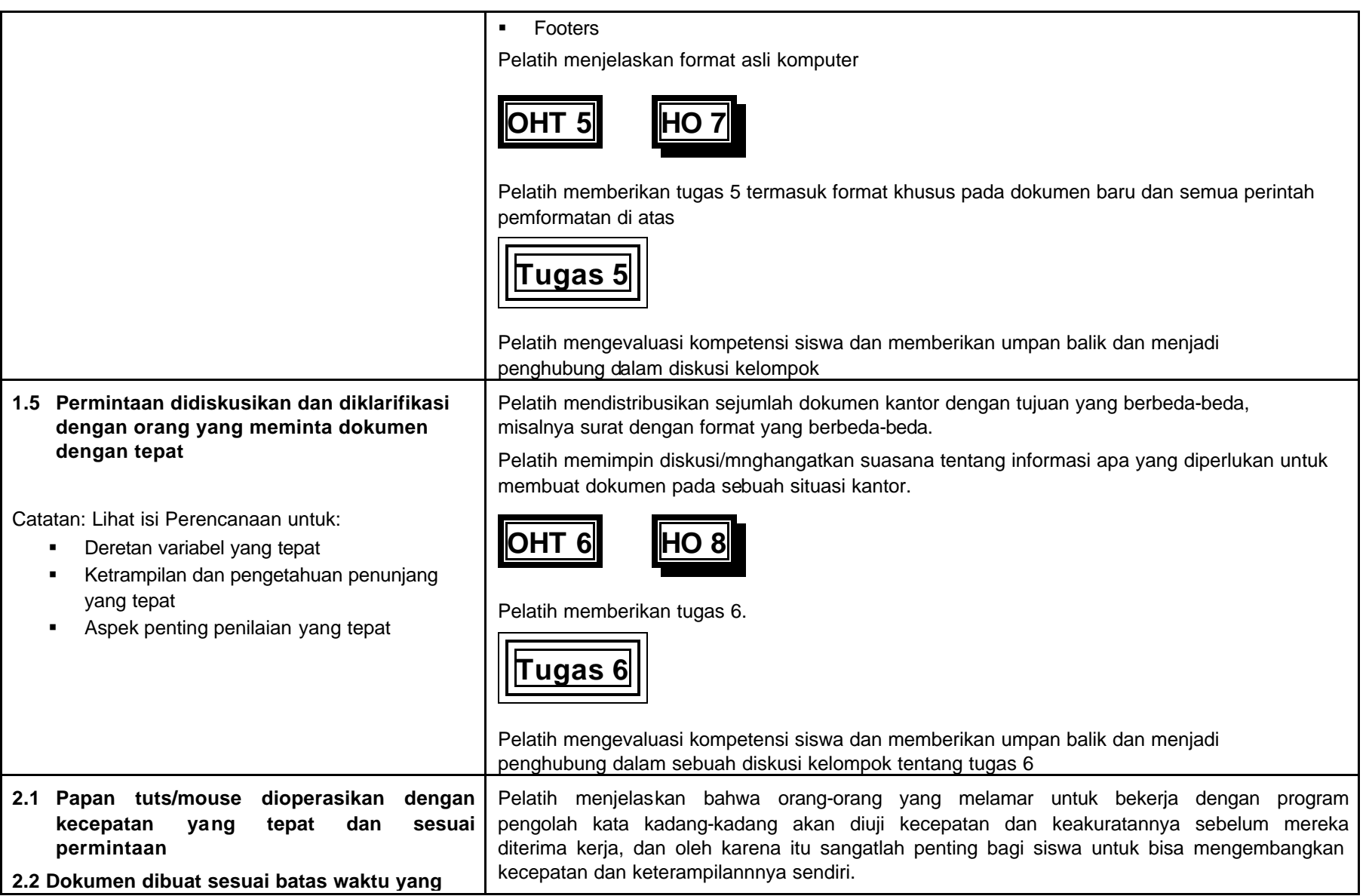

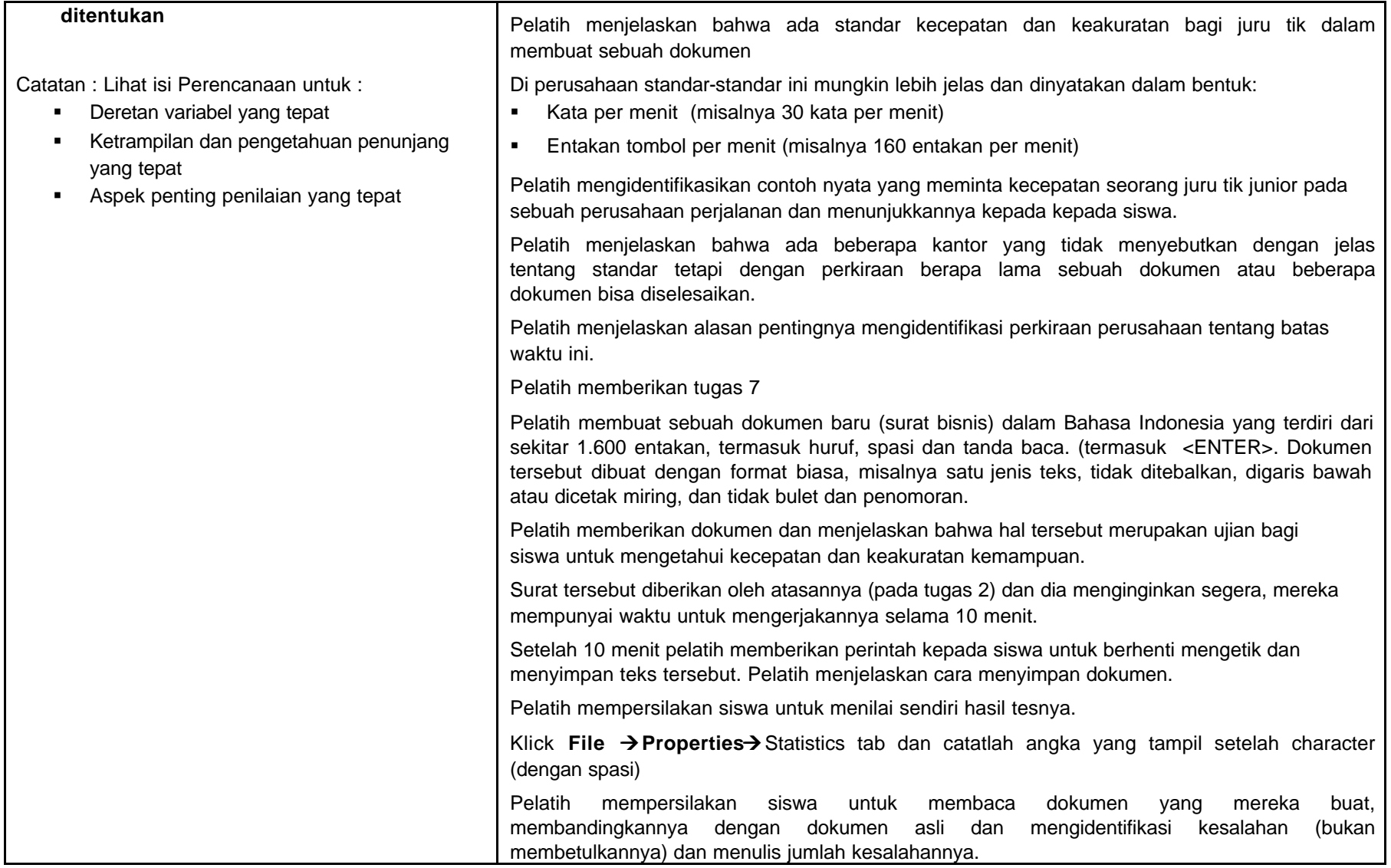

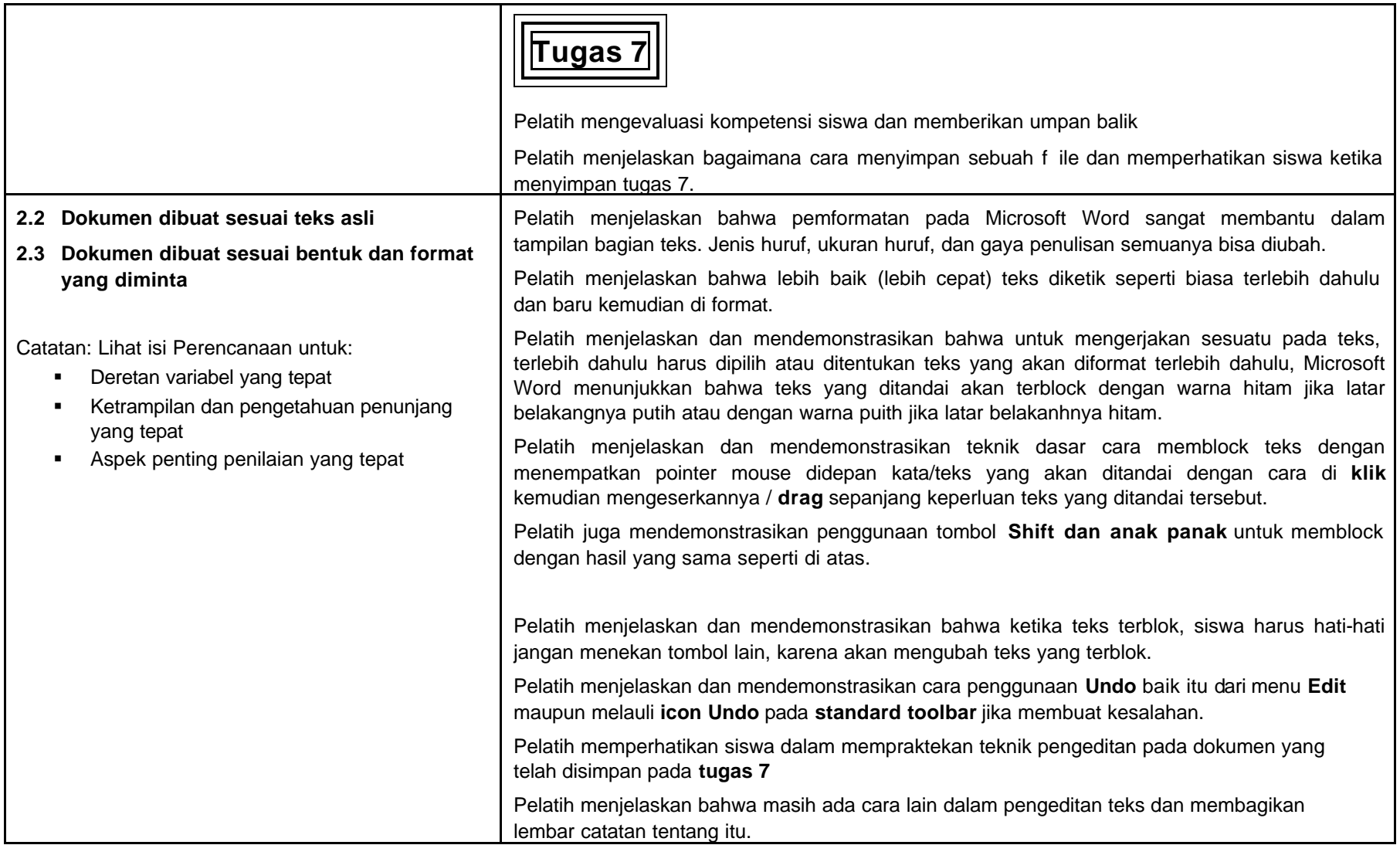

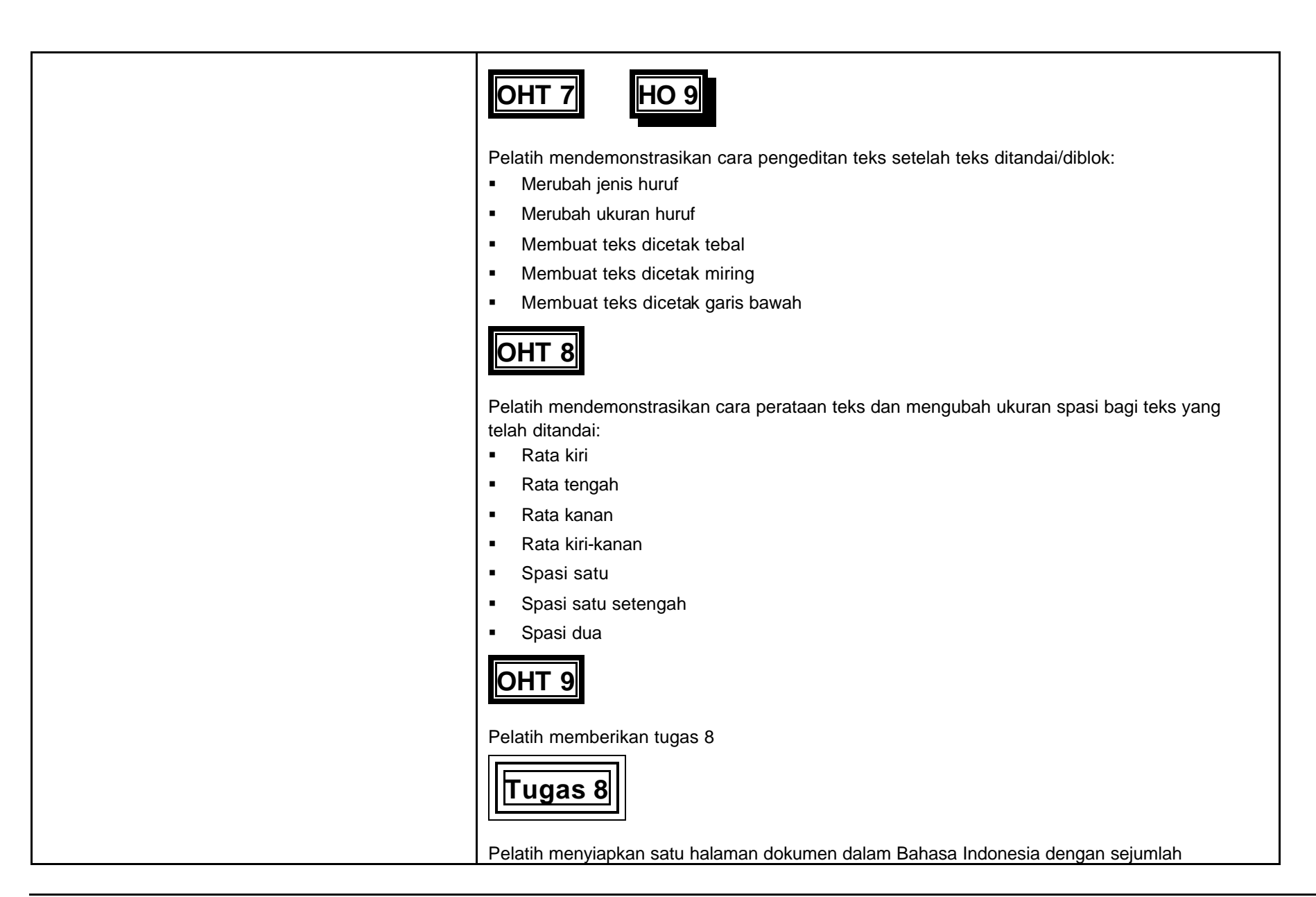

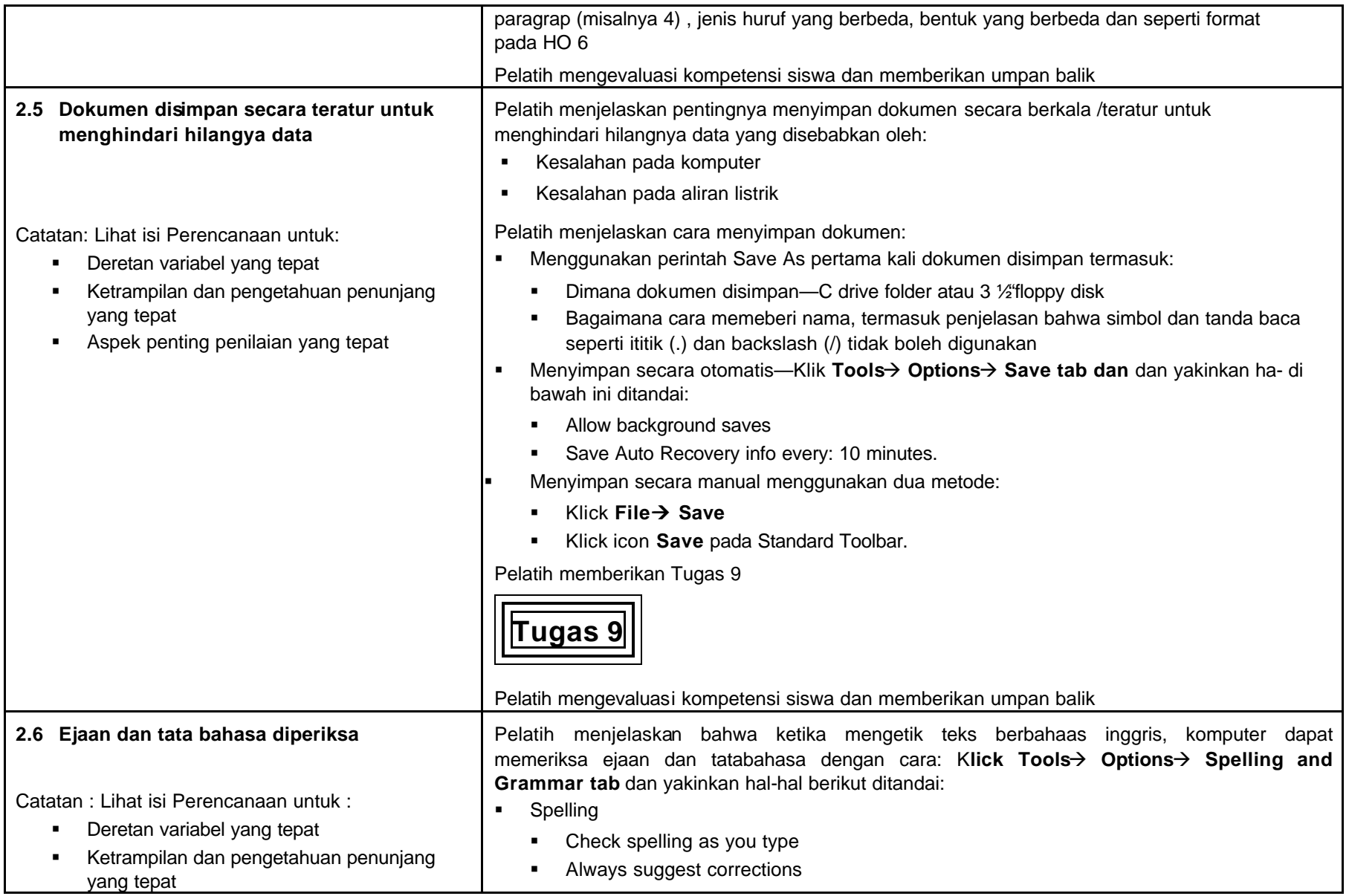

Indonesia Australia Partnership for Skills Development 29 Travel and Tourism Project Memproduksi Dokumen di dalam Komputer July 2002.doc

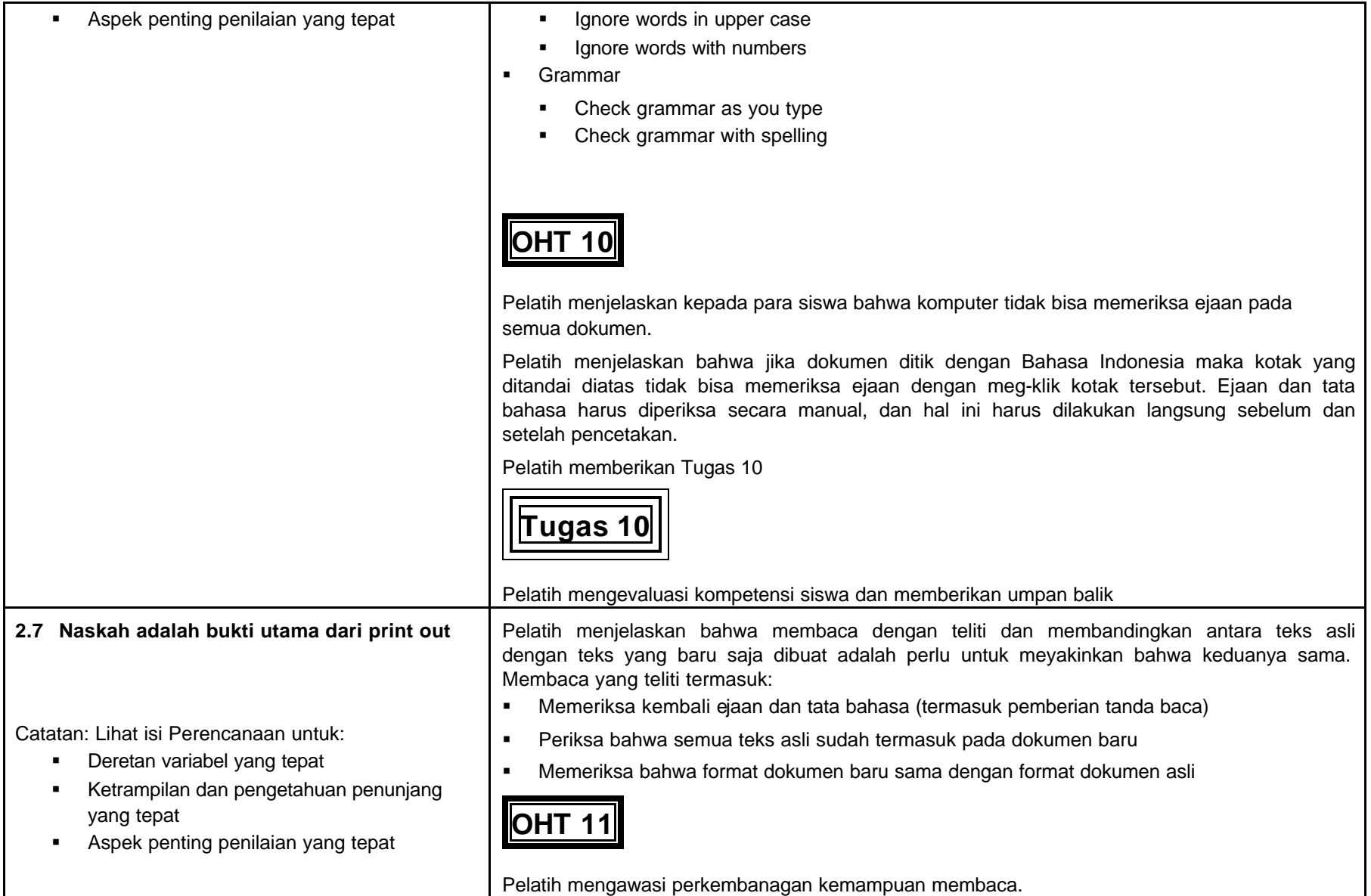

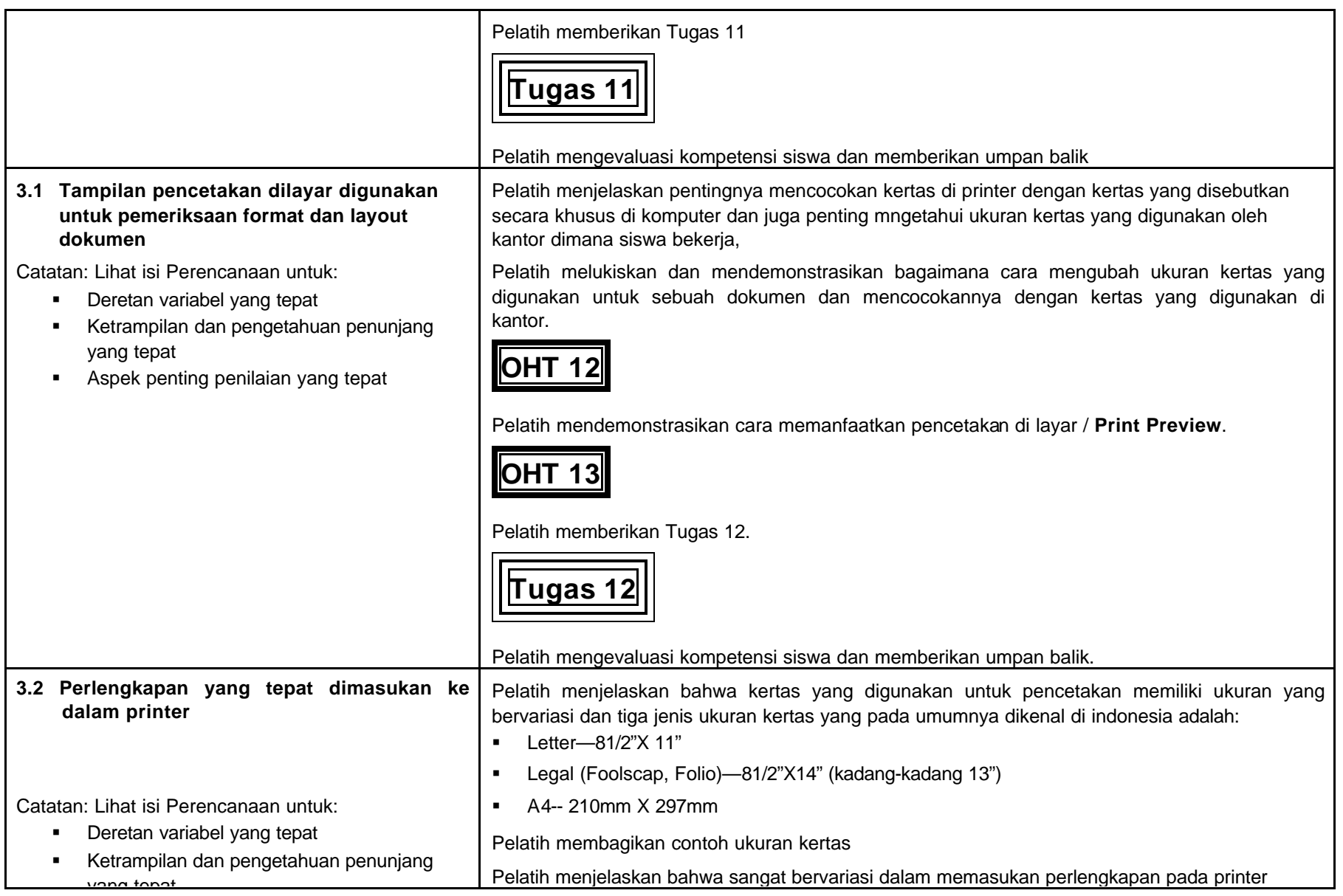

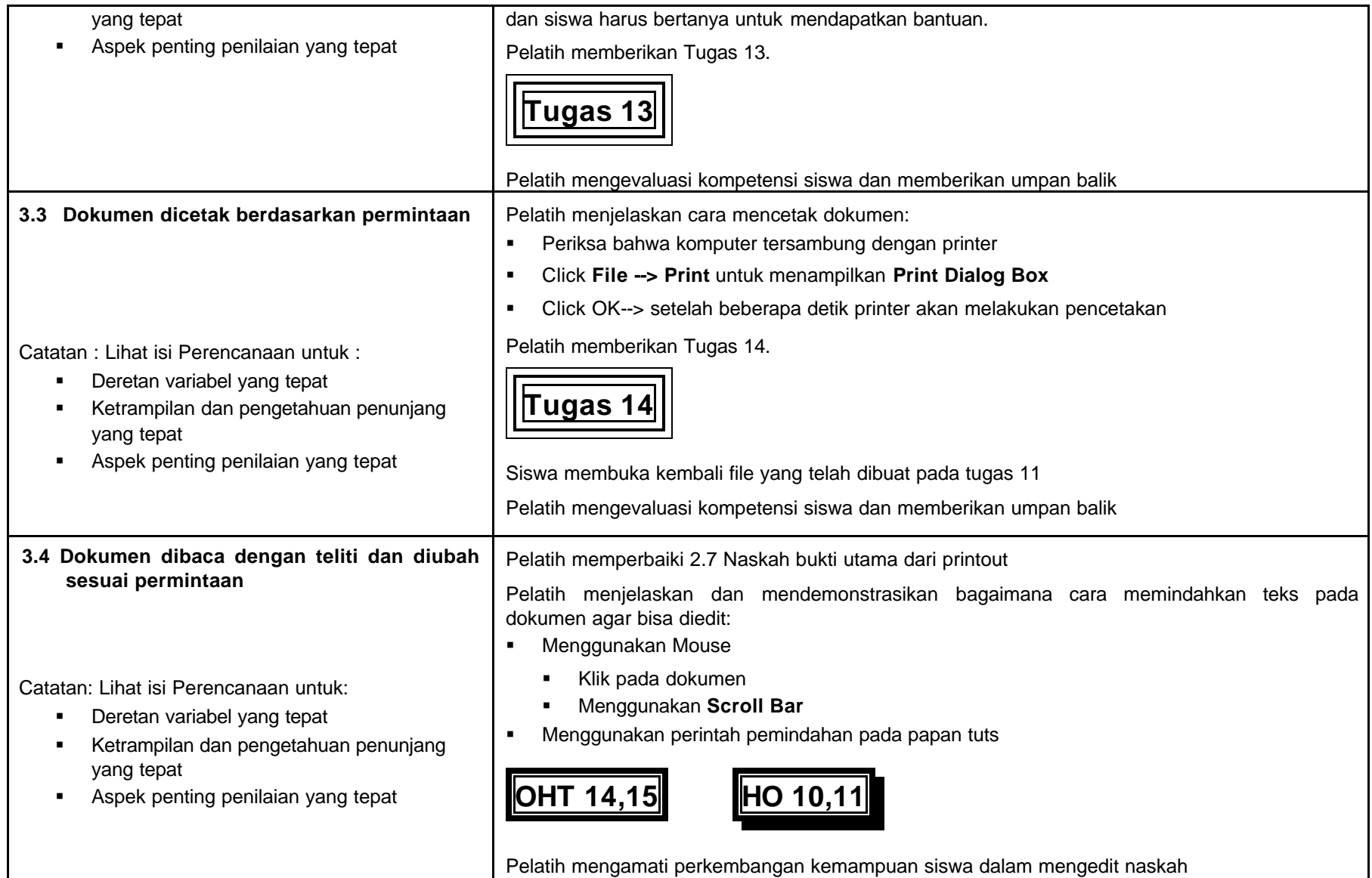

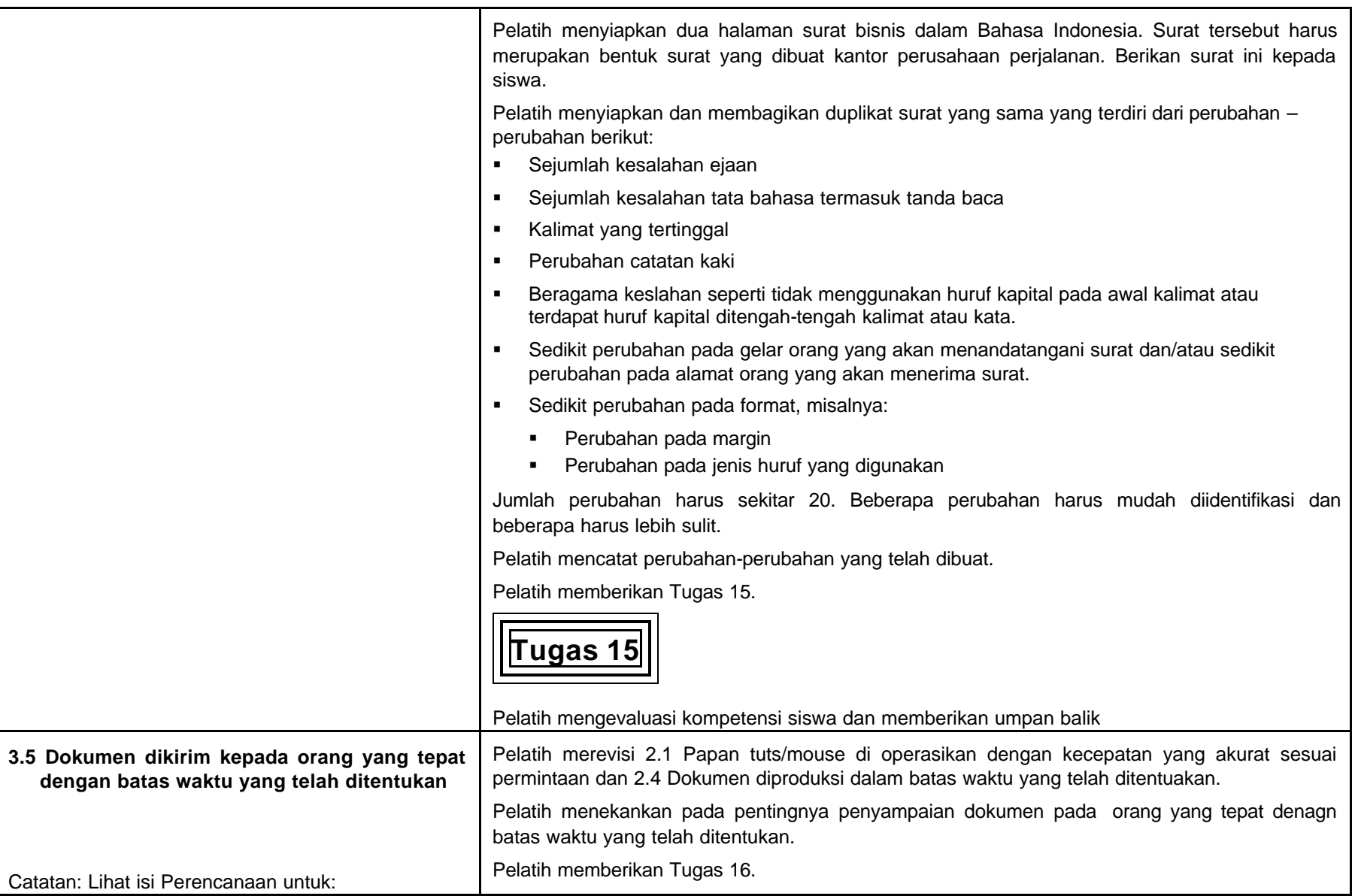

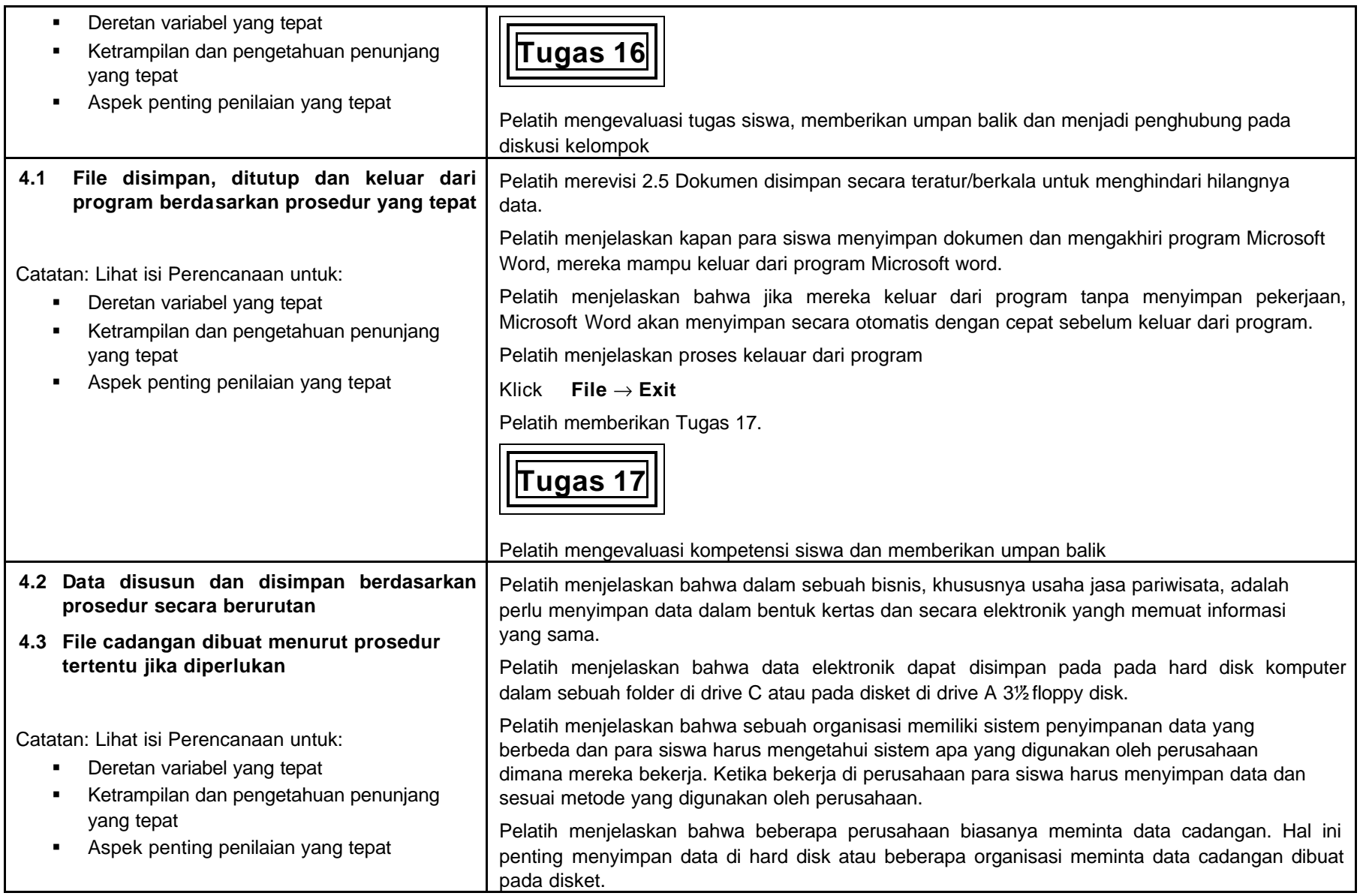

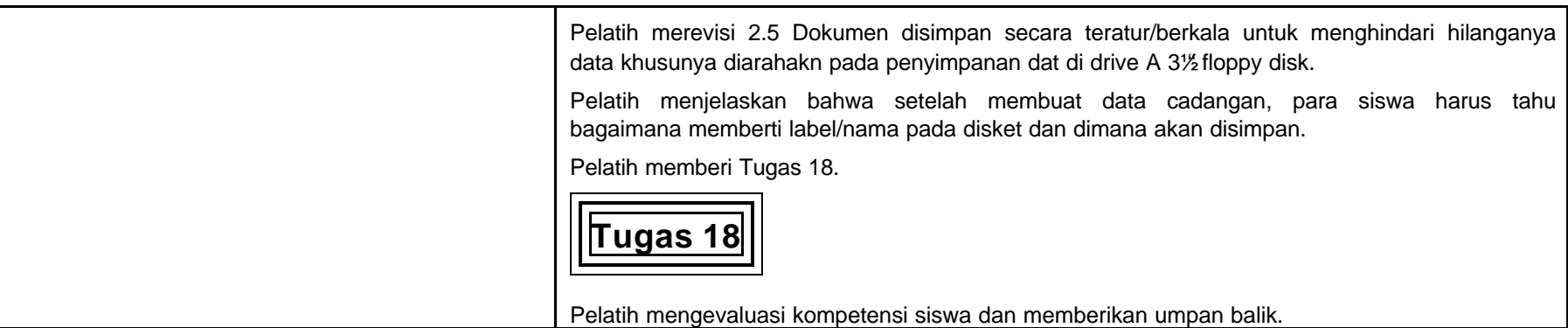

# **C Materi Penunjang Bagi Guru**

**(Transparansi dan lembaran untuk siswa)**

# **HO 1**

## **Lembar Penilaian Siswa**

**(Pengetahuan dan Keterampilan Dasar Penunjang)**

# **Memproduksi Dokumen pada Komputer**

**Nama Siswa: ................................................................**

**Kelompok:...................................................................**

Pertanyaan yang diajukan untuk meyakinkan bahwa siswa memiliki Pengetahuan dan Keterampilan Dasar Penunjang

- 1. Komputer dihidupkan dengan benar dan sebuah file baru dibuka.
- 2. Dokumen diproduksi/dibuat dengan akurat dan disimpan menurut petunjuk perusahaan.
- 3. Dokumen dicetak dan didistribusikan dalam jangka waktu yang telah ditentukan perusahaan.
- 4. Komputer dimatikan/keluar dari program sesuai prosedur.

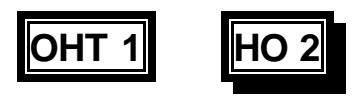

**Menggunakan komputer dengan benar memerlukan prosedur tertentu yang harus diikuti.**

## **Contoh:**

**Kursi anda idealnya harus disesuaikan:**

- ß **Tinggi tempat duduk**
- ß **Tinggi senderan**
- ß **Sudut senderan.**

**Anda juga harus menyesuaikan meja, papan tuts dan posisi serta tinggi layar monitor untuk memperoleh sikap duduk seperti berikut :**

- ß **Senderkan punggung anda pada senderan kursi dengan rileks**
- ß **Kepala jangan terlalu tegak agar tidak tegang**
- ß **Kaki diinjakan ke lantai dengan rileks, gunakan sandaran kaki jika diperlukan**
- ß **Paha dan lengan bawah diletakan mendatar.**

## **OHT 1(lanjutan) HO 2(lanjutan)**

# **Juga diingat**

- ß **Ubah posisi duduk secara berkala – angkat pergelangan tangan, gerakan tangan anda, angkat bahu anda, gerakgerakan punggung anda, dan gelengkan kepala anda memutar**
- **Beristirahatlah paling sedikit lima menit stiap jamnya**
- ß **Selama istirahat lakukan beberapa jangkauan misal menjangkau jari kaki**

**OHT 2 HO 3**

**Bagian-bagian utama pada komputer:**

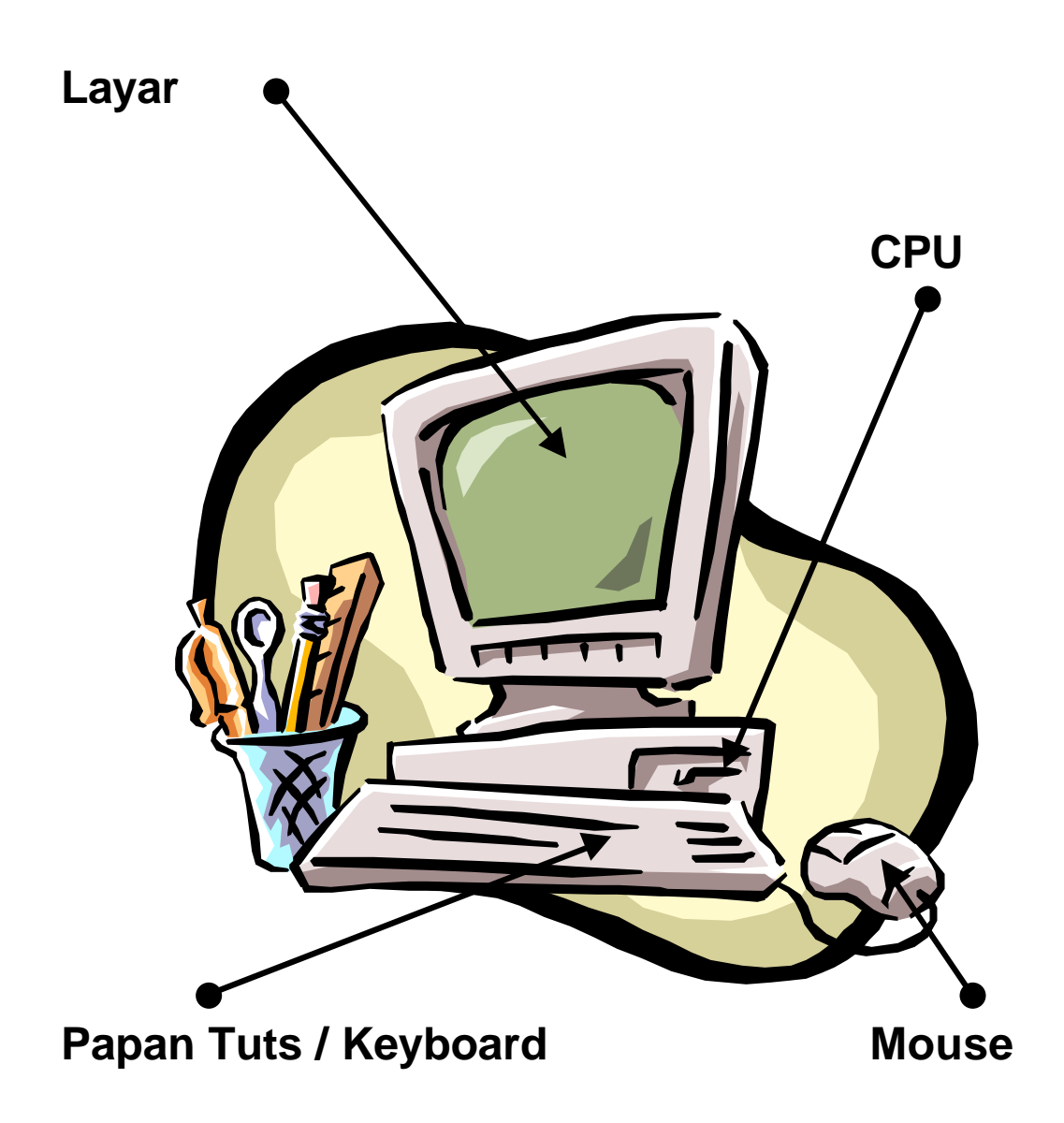

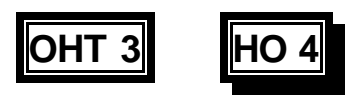

# **Contoh istilah pada komputer yang biasa digunakan :**

ß **Enter:**

**Menekan tombol Enter satu kali**

ß **Choose:**

**Memilih menu dengan menggunakan mouse**

ß **Klik:**

**Menekan tombol mouse sebelah kiri satu kali**

# ß **Double-Klik:**

**Menekan dengan cepat tombol mouse sebelah kiri dua kali**

ß **Drag:**

**Menekan tombol sebelah kiri mouse kemudian digeser ketempat yang dikehendaki** 

ß **Select:**

**Melakukan drag pada teks dengan mouse sehingga teks terblok/ditandai**

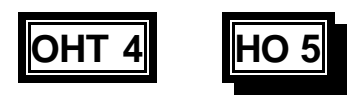

**Bagian-bagian layar Microsoft Word terdiri dari :**

- ß **Title Bar menunjukkan nama file**
- ß **Menu Bar menampilkan nama-nama menu**
- ß **Standard Toolbar menyediakan icon/gambar kecil yang mewakili perintah microsoft word**
- ß **Formatting Toolbar mampu melakukan perubahan format dengan cepat**
- ß **Ruler membantu menentukan tab,inden dan margin**
- ß **Status Bar menampilkan pesan, nomor halaman**

**Scroll Bar – membantu anda mencari bagian-bagian dokumen**

**tidak di gunakan**

# **Mengembangkan Keterampilan menggunakan Papan Tuts**

**Setelah anda membuka Microsoft Word (mungkin anda harus menunggu beberapa saat sampai program muncul dilayar) anda akan melihat layar dasar dari microsoft word dimana kamu bisa memulai mengetik dokumen baru.**

**Bacalah teks dengan** lengkap **dan setelah selesai, ketiklah teks tersebut. Jangan mencoba kata dicetak**  tebal **atau digarisbawah , anda akan belajar itu kemudian.**

**"Microsoft Word otomatis mengembalikan kursor ke akhir baris.** Jangan **menekan** <ENTER> **sampai anda menemukan akhir suatu paragrap. Ketika anda sampai pada akhir suatu paragrap tekanlah enter dua kali berikan baris kosong sebagai pemisah antar paragrap.**

**Jika anda melakukan kesalahan dalam pengetikan, tekanlah tombol** Backspace (← BkSp) **untuk mengembalikan kursor dan menghapus kesalahan, dan ketiklah teks yang benar.**

**Yakinkan bahwa tombol** Caps Lock **tidak aktif untuk menghindari kesalahan pengetikan huruf kapital. Untuk mengetik huruf kapital tekanlah tombol** Shift**.**

**Ketika menempatkan** koma **(**,**) atau** titik **(**.**) pada kalimat, berilah spasi paling sedikit satu spasi setelah koma atau titik.**

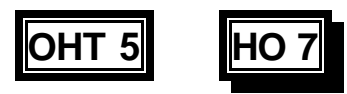

**Memformat sebuah dokumen baru :**

- ß **Page orientation: Portrait atau Landscape**
- ß **Margins: Left, Right, Top, Bottom**

# ß **Text Alignment:**

**Left, Centre, Right, Justified**

# ß **Indents:**

**misal menjorok pada setiap baris baru di awal parahrap**

# ß **Fonts:**

**Font Size, Bold, Italic, Underlined**

# ß **Line Spacing:**

**Single, Double, atau yang lainnya**

- ß **Headers**
- ß **Footers.**

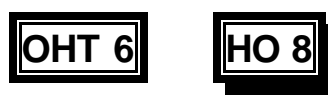

**Informasi yang diperlukan untuk membuat sebuah dokumen terdiri dari :**

- **Elsi sebuah dokumen**
- ß **Standar kantor untuk format sebuah dokumen. Misalnya :**
	- ß **Layout halaman/Page setup terdiri dari : perataan teks/text alignment, margins, fonts and sizes**
	- **Format paragrap terdiri dari : indents, first line indents**
	- ß **Headers dan footers**
	- **Paper size dan orientation**
	- ß **Sistem pemberian nama.**
- ß **Batas waktu pembuatan sebuah dokumen (tergantung pada ketentuan perusahan)**
- ß **Pernyataan kepada siapa harus bertanya jika memerlukan bantuan**

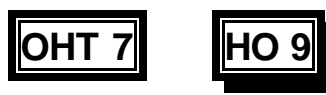

**Teknik menandai/memilih teks termasuk penggunaan Selection Bar**

**Selection Bar adalah adalah sebuah kolom yang tidak ditandai pada sebelah kiri dokumen window gunakan mouse untuk memilih teks**

**Anda akan mengetahui ketika pointer ada pada selection bar karena pointer mouse berubah menjadi panah putih dibelakang teks.**

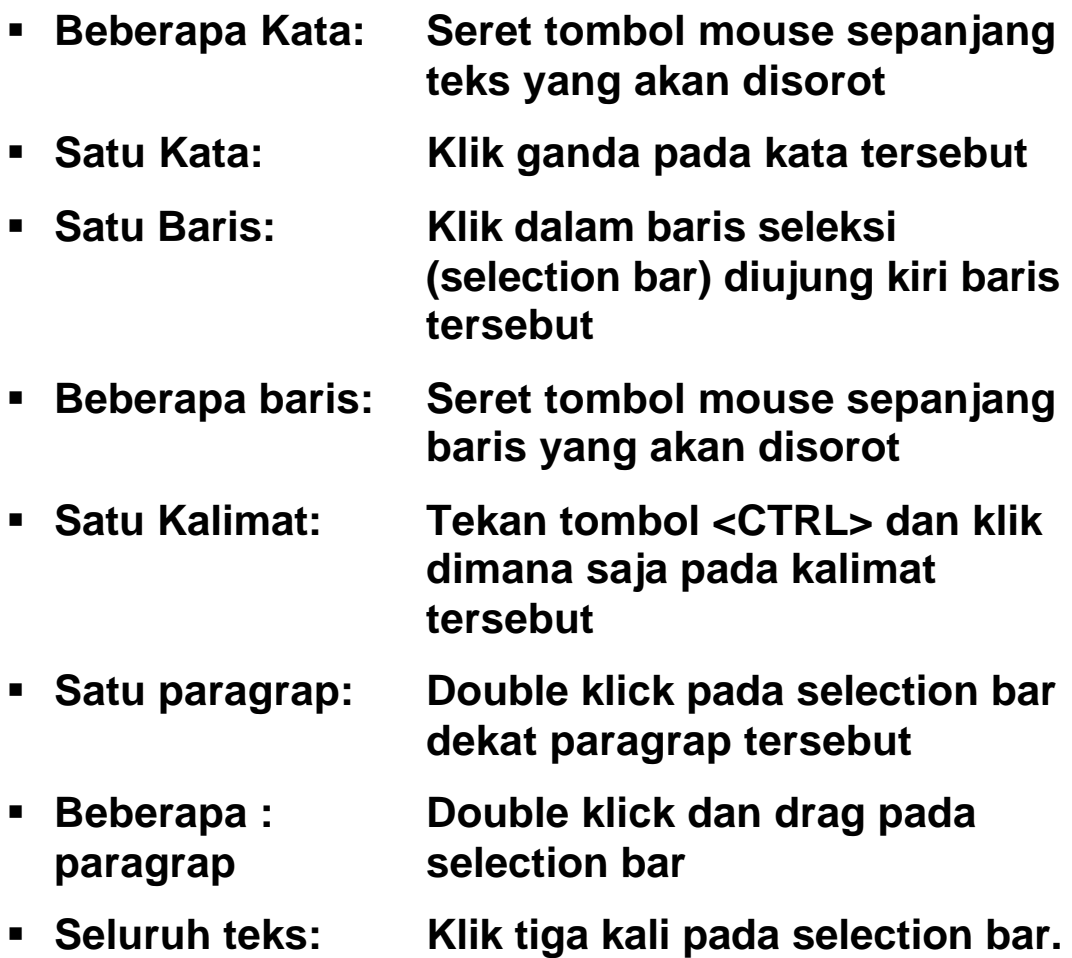

**OHT 8**

**Dokumen harus dibuat dalam bentuk dan format yang diminta**

**Pertama anda harus menandai teks yang aaakan diformat**

**Kemudian anda dapat:**

- ß **Merubah Font / jenis huruf**
- **KB** Merubah Font Size/ukuran huruf
- ß **Membuat teks BOLD/cetak tebal**
- ß **Membuat teks** *Italic/cetak miring*
- ß **Teks Underline/digaris bawah**

**OHT 9**

**Ada beberapa pilihan dalam hubungannya dengan perataan teks dan spasi:**

**Teks ini adalah rata kiri/ left aligned dan spasi satu single-spaced. Rata kiri adalah yang biasa anda lihat pada teks yang ditik dalam surat bisnis pada umumnya – teks ini tidak rata pada margin kanannya.**

**Teks ini rata kanan / right aligned dan spasi 1.5 . Rata kanan adalah bukan yang umum tetapi sering digunakan pada tabel – Teks ini tidak rata pada margin kirinya.**

**Teks ini adalah rata tengah/ centre aligned yang sering digunakan untuk menulis judul.**

**Teks ini adalah rata kiri-kanan / justified dan spasi dua/double -spaced. Rata kiri-kanan pada umumnya digunakan dalam penulisan di majalah atau surat kabar. Teks in rata baik margin kirinya maupun margin kanannya.**

**OHT** 10

**Mengatur Ejaan dan tata bahasa yang benar;**

**Klik> Tools ® Options ® Spelling & Grammar tab**

**Yakinkan bahwa kotak berikut telah ditandai (Ö)**

# **Spelling**

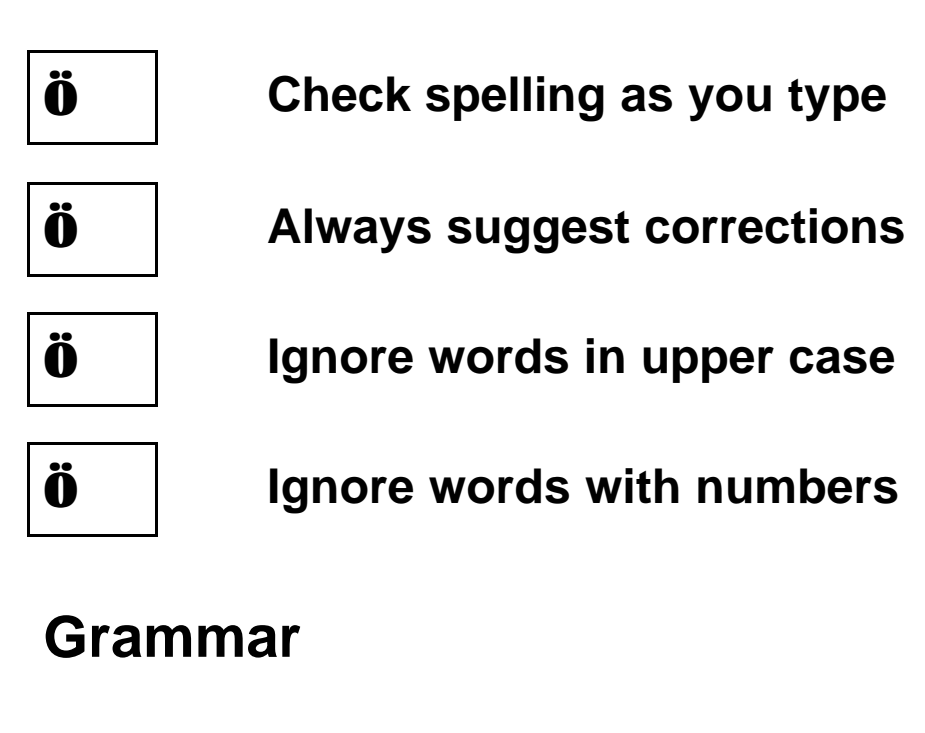

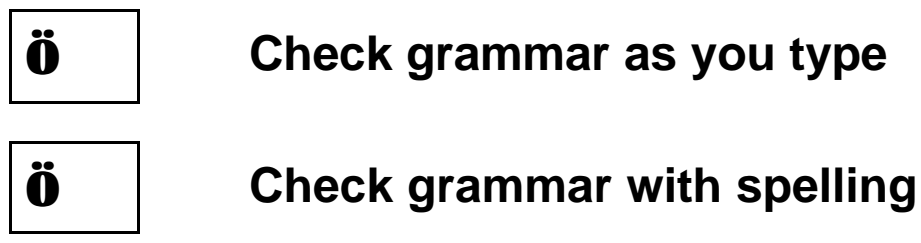

**COHT** 11

**Membaca Dokumen terdiri dari:**

- ß **Memeriksa Ejaan dan tata bahasa (termasuk tanda baca)**
- ß **Periksa semua teks yang asli telah sama dengan dokumen yang dibuat**
- ß **Periksa bahwa format teks asli sama dengan teks yang baru dibuat.**

**OHT** 12

# **Pencetakan dan Penyampaian**

# **Ukuran kertas harus disesuaikan:**

- ß **Klick>File ® Page Setup ® Paper Size**
- Klick> panah bawah (▼) pada jendela paper **size dan pilih kertas yang sesuai.**

# **Dua metode untuk menampilkan hasil cetakan dilayar:**

- ß **Klick> File ® Print Preview**
- ß **Klick> icon Print Preview pada Standard Toolbar.**

# **Pencetakan dan Penyampian**

# **Tampilan pada print preview terdiri dari:**

- ß **Scroll Bar Untuk menggulung ke atas dan ke bawah sebuah halaman atau pindah ke halaman berikutnya dan halaman sebelumnya**
- ß **Icon Print Untuk pencetakan langsung sebuah dokumen**
- ß **One Page Button Untuk melihat tampilan sebuah halaman dokumen (Tampil 50% dari ukuran sebenarnya)**
- ß **Multiple Pages Button Untuk melihat 2, 3, 4 atau 6 halaman pada waktu yang sama time (misal 4 halaman tampil pada ukuran 26%)**
- ß **% Zoom Untuk merubah ukuran tampilan halaman yang sedang dilihat**
- ß **Full Screen Button Untuk menyesuaikan ukuran halaman menjadi satu layar penuh.**

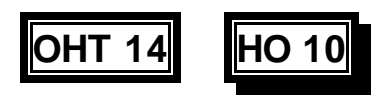

# **Pencetakan dan Penyampaian**

**Memindahkan kursor dapat dilakukan dengan cara:**

- **A) Menggunakan Mouse**
- ß **Klik pada dokumen dimana anda akan melakukan edit. Klik mouse maka kursor akan disisipkan pada lokasi dimana akan dilakukan pengeditan. Anda dapat memulai pengetikan atau pengeditan.**
- ß **Menggunakan Scroll Bar melalui scroll bar anda dapat berpindah pada dokumen dengan satu baris atau beberapa halaman.**

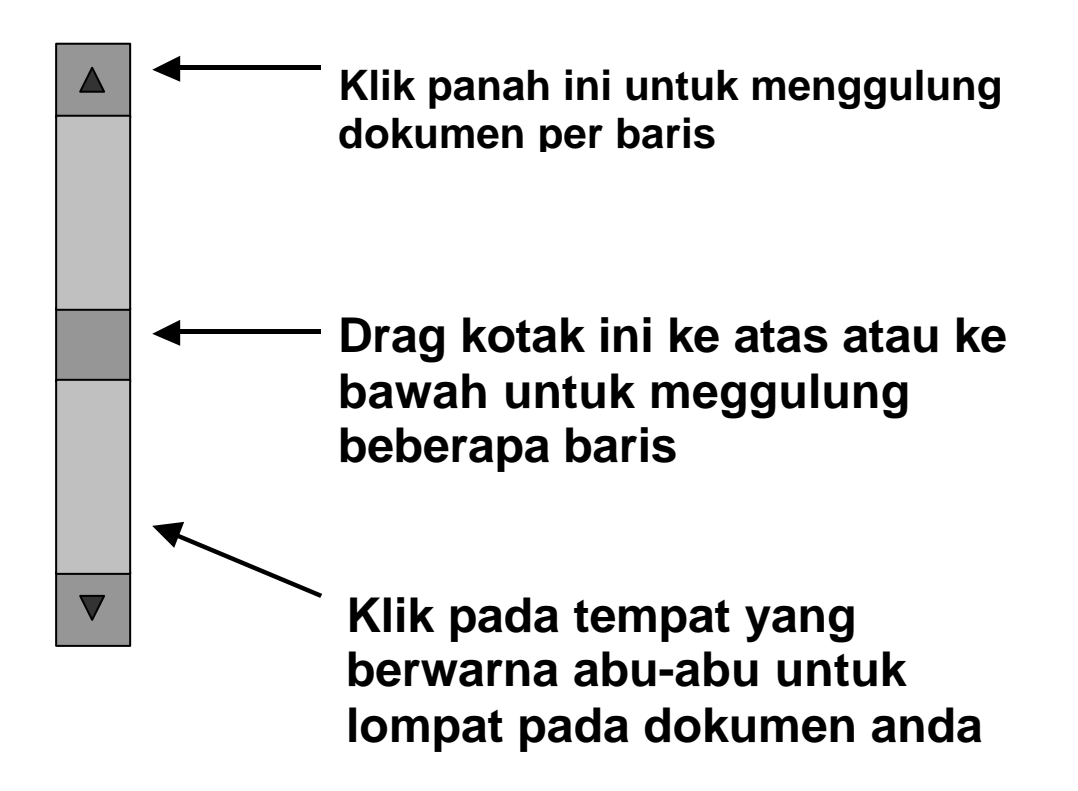

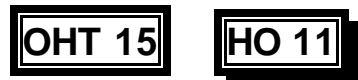

# **B) Menggunakan Papan tuts/keyboard**

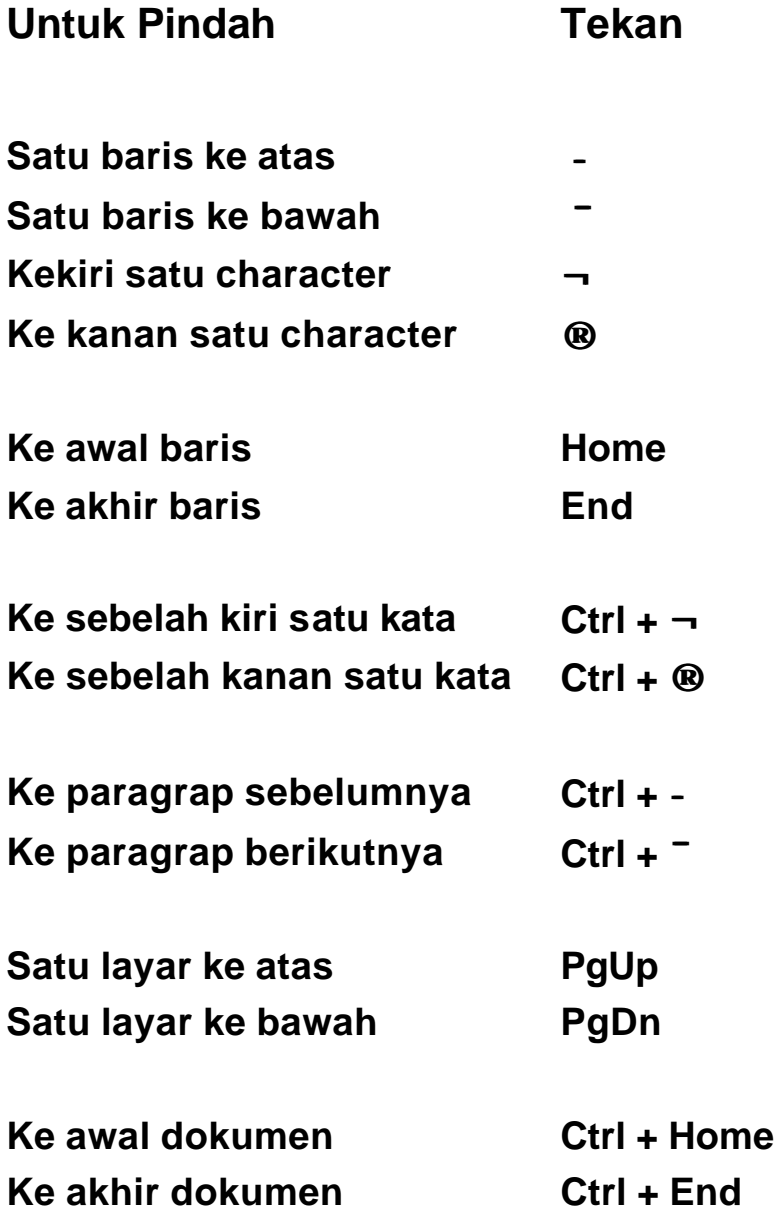

Catatan: Tugas-tugas terperinci di bawah ini mungkin dapat dilaksanakan dalam lingkungan simulasi atau di tempa kerja.

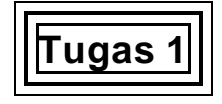

## **Pada Pekerjaan**

Anda bekerja pada sebuah biro perjalanan. Supervisor anda meminta anda membantu karyawan baru untuk memulai pekerjaan dengan mendemonstrasikan penggunaan yang tepat komputernya.

- ß Demonstrasikan cara menghidupkasn komputer yang benar.
- ß Jelaskan alasan mengapa anda harus mengikuti langkah-langkah dalam menyalakan komputer tersebut.

Mintalah pelatih anda untuk mengevaluasi kompetensi anda dan memberikan umpan balik.

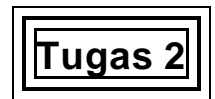

### **Mengembangakan keterampilan menggunakan mouse**

- ß Klik tombol **Start**
- **Karahkan ke folder Programs**
- ß Arahkan ke folder **Accessories**
- **EXA** Arahkan ke folder **Games**
- ß Klik icon **Solitaire**
- ß Nikmatilah game!

Mintalah pelatih anda untuk mengevaluasi kompetensi anda dan memberikan umpan balik.

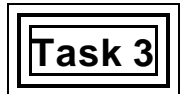

### **Memilih software**

Anda bekerja pada sebuah biro perjalanan. Supervisor anda meminta anda untuk membuat sebuah dokumen dengan menggunakan komputer.

Lakukan langkah awal untuk memulai pekerjaan dengan memilih software yang tepat untuk menulis surat.

**Tugas 4**

### **Mengembangkan kemampuan anda menggunakan papan tuts**

Setelah anda membuka Microsoft Word (mungkin anda harus menunggu beberapa saat sampai program muncul dilayar) anda akan melihat layar dasar dari microsoft word dimana kamu bisa memulai mengetik dokumen baru.

Bacalah teks dengan lengkap dan setelah selesai, ketiklah teks tersebut. Jangan mencoba kata dicetak tebal atau digarisbawah , anda akan belajar itu kemudian.

> "Microsoft Word otomatis mengembalikan kursor ke akhir baris. Jangan menekan <ENTER> sampai anda menemukan akhir suatu paragrap. Ketika anda sampai pada akhir suatu paragrap tekanlah enter dua kali berikan baris kosong sebagai pemisah antar paragrap.

Jika anda melakukan kesalahan dalam pengetikan, tekanlah tombol Backspace (← BkSp) untuk mengembalikan kursor dan menghapus kesalahan, dan ketiklah teks yang benar.

Yakinkan bahwa tombol Caps Lock tidak aktif untuk menghindari kesalahan pengetikan huruf kapital. Untuk mengetik huruf kapital tekanlah tombol Shift.

Ketika menempatkan koma (,) atau titik (.) pada kalimat, berilah spasi paling sedikit satu spasi setelah koma atau titik.

Mintalah pelatih anda untuk mengevaluasi kompetensi anda dan memberikan umpan balik.

# **Tugas 5**

#### **Membuat file baru**

Anda bekerja pada sebuah biro perjalanan. Supervisor anda meminta anda untuk membuat sebuah file baru (format khusus dari file ini akan diberikan kepada anda oleh pelatih)

Lakukan langkah-langkah berikut :

- Buka sebuah file baru
- ß Berilah nama file
- ß formatlah file seperti yang diberikan pelatih aanda

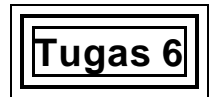

### **Hari Pertama di Kantor**

Bayangkan bahwa anda mendapatkan pekerjaan pada sebuah biro perjalanan dan hari ini adalah hari pertam anda masuk kerja. Anda diminta untuk membuat surat untuk atasan anda.

Gunakan waktu 5 menit untuk memikirkan informasi apa yang diperlukan bersama untuk melengkapi surat agar atasan anda puas.

Pada sebuah kelompok (atau dalam kelompok kecil) diskusikan informasi yang diminta dan hasilnya dicatat.

Buatlah sejumlah pertanyaan untuk dijawab.

Mintalah pelatih anda untuk mengevaluasi kompetensi anda dan memberikan umpan balik.

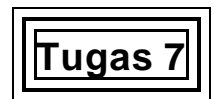

### **Mengembangkan Kecepatan dan keakuratan kompetensi**

Anda bekerja pada sebuah biro perjalanan dan anda diminta untuk mengetik sebuah surat untuk atasan anda dan ia menginginkannya segera. Ia ingin melihat draft pertamnya dalam waktu 10 menit.

Buka sebuah file baru dan simpan dengan nama anda sebagai judul., misal "Turi"

Pelatih anda akan memberi anda sebuah surat dan menyuruh anda untuk memulainya. Gunakan format **default** untuk surat tersebut.

Setelah sepuluh menit pelatih anda akan meminta anda untuk berhenti dan **menyimpan** apa yang telah anda ketik.

Pelatih anda akan menjelaskan bagaimana cara menghitung jumlah entakan yang telah anda ketik dalam waktu 10 menit. Catatlah jumlah tersebut.

Pelatih akan meminta anda untuk membaca dokumen, membandingkannya dengan yang asli dan catatlah jumlah kesalahan yang telah anda buat. Jangan memperbaiki kesalahan. Catatlah jumlah tersebut.

Hal ini akan menjadi catatan pribadi anda untuk mampu memperbaiki diri setelah mengikuti pelatihan.

Berikan hasil anda kepada pelatih dan Mintalah pelatih anda untuk mengevaluasi kompetensi anda dan memberikan umpan balik.

Setelah dilengkapi, pelatih anda akan meminta anda untuk mengakhiri surat anda dan **menyimpannya** sebagai file baru, gunakan nama anda dan tambahkan angka 2, misal "Turi 2".

**Tugas 8**

### **Bentuk dan format**

Supervisor anda khawatir bahwa surat untuk klienya kelihatan membosankan dan ia ingin membuat surat yang lebih menarik.

Bagian Penjualan dan Pemasaran telah membuat selembar kertas sebagai contoh gaya dan format pengetikan dan anda telah diminta untuk membuatnya untuk supervisor. (pelatih anda akan menyiapkannya denga dokumen)

Buatlah sebuah dokumen dengan bentuk dan format seperti contoh yang diberikan. Demonstrasikan kompetensi anda sesuai permintaan dan harapan perusahaan.

Mintalah pelatih anda untuk mengevaluasi kompetensi anda dan memberikan umpan balik.

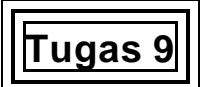

### **Menyimpan dokumen**

Pelatih anda akan meyiapkan sebuah tugas membuat sebuah dokumen yang berhubungan dengan industri pariwisata.

- Buatlah dokumen tersebut pada komputer
- ß Lakukan cara penyimpanan secara berkala
- ß Jelaskan kepada pelatih anda betapa pentingnya menyimpan file secara berkala/teratuir.

Mintalah pelatih anda untuk mengevaluasi kompetensi anda dan memberikan umpan balik.

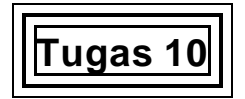

### **Memeriksa ejaan dan tata bahasa**

Pelatih anda akan meyiapkan sebuah tugas yang berhubungan dengan pemeriksaan ejaan dan tata bahasa pada sebuah dokumen. Ia akan menyiapkannya dengan beberapa kesalahan

- ß Lakukan pemeriksaan ejaan dan tata bahasa
- ß Perbaiki kesalahan yang diminta
- ß Jelaskan alasan pentingnya memeriksa ejaan dan tata bahasa meskipun pemeriksaannya dilakukan secara otomatis oleh komputer .

**Tugas 11**

### **Membaca dan Mengedit**

Pelatih anda akan meminta anda untuk membuka kembali file yang telah disimpan pada Tugas 7(misal "Turi 2"). Bekerjalah pada dokumen dengan teliti :

- ß Identifikasi kesalahan
- ß Perbaiki kesalaahn

Simpanlah secara berkala selam proses.

Mintalah pelatih anda untuk mengevaluasi kompetensi anda dan memberikan umpan balik.

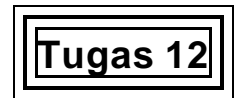

### **Menggunakan print preview**

**Print Preview** dapat digunakan untuk memeriksa format dan lay out dokumen.

Dengan menggunakn bahan yang telah kamu buat pada task 11, gunakan **Print Preview** untuk memeriksa format dan layout dokumen, bandingkan dengan teks asli yang anda terima

Yakinkan bahwa dokumen telah dibuat dengan tepat dan sesuai bentuk aslinya.

Mintalah pelatih anda untuk mengevaluasi kompetensi anda dan memberikan umpan balik.

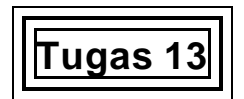

### **Memasukan kelengkapan**

Dokumen yang anda siapkan pada tugas 12, sekarang siap untuk dicetak .

- **Demonstrasikan cara memasukan perlengkapan pada computer**
- ß Jelaskan perlunya mencocokan kelengkapan pada komputer dengan ukuran kertas yang telah dipilih untuk dokumen anda pada komputer

**Tugas 14**

### **Mencetak Dokumen**

Printer sekarang sudah siap untuk melakukan pencetakan.

Cetaklah dokumen yang telah anda siapkan pada tugas 12.

Mintalah pelatih anda untuk mengevaluasi kompetensi anda dan memberikan umpan balik.

# **Tugas 15**

## **Mengembangkan kemampuan membaca**

Pelatih anda telah memberi anda sebuah surat bisnis dalam Bahasa Indonesia dan surat kedua yang berisi sama tetapi terdapat beberapa kesalahan.

- ß Pelatih akan meminta anda kapan memulai
- ß Bekerja sendiri, identifikasikan beberapa kesalahan yang anda peroleh

Mintalah pelatih anda untuk mengevaluasi kompetensi anda dan memberikan umpan balik.

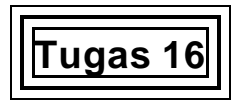

Anda bekerja pada sebuah biro perjalanan. Supervisor anda meminta agar dokumen yang anda buat dikirim ke Bapak Sukardi pada pagi hari berikutnya.

Anda telah melengkapi dokumen, membaca dengan teliti dan mencetaknya.

Lukiskan langkah-langkah yang harus diambil untuk meyakinkan bahwa dokumen dikirim dalam waktu tertentu.

Mintalah pelatih anda untuk mengevaluasi respon anda dan memberikan umpan balik.

# **Tugas 17**

Anda bekerja pada sebuah biro perjalanan. Supervisor anda meminta anda untuk membuat sebuah surat(lengkapnya akan diberikan oleh pelatih anda)

Buatlah surat ini pada komputer seperti ketentuan yang diberikan pelatih dan kemudian :

- ß Simpan file
- **Tutup file**
- ß Keluar dari progra,

Semua menurut prosedur tertentu.

Mintalah pelatih anda untuk mengevaluasi kompetensi anda dan memberikan umpan balik.

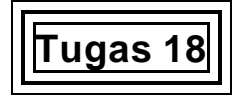

Menggunakan file yang telah dibuat pada tugas 17 , lakukan langkah berikut :

- ß Simpanlah disket/data menurut prosedur tertentu yang ditentukan pelatih
- ß Buatlah data cadangan menurut prosedur khusus yang diberikan pelatih

# **5 Bagaimana Cara Menilai Unit Ini**

## **Apa yang dimaksud dengan penilaian?**

Penilaian adalah suatu proses mengumpulkan keterangan dan membuat keputusan-keputusan terhadap pekembangan yang memenuhi kriteria kinerja yang telah dikemukakan dalam standar kompetensi. Pada saat yang tepat, penilaian dilakukan dengan memutuskan tercapai tidaknya kompeternsi tersebut.

Penilaian dapat mengetahui prestasi siswa dengan lebih baik, daripada memperbandingkan kinerja siswa yang satu terhadap siswa yang lain.

## **Apa yang kita maksud dengan kompeten?**

Jawab pertanyaan, "Apa yang benar-benar dibutuhkan oleh seorang pegawai agar dapat melakukan pekerjaannya?" Jawaban dari pertanyaan ini akan menjawab apa arti kata "kompeten". Untuk menjadi kompeten dalam pekerjaan yang memerlukan keterampilan menunjukkan bahwa orang tersebut akan mampu:

- ß Menunjukkan kinerja keterampilan pada tingkat yang dapat diterima
- **•** Mengatur tugas-tugas yang diberikan kepadanya.
- ß Bereaksi dengan tepat dan tanggap apabila menghadapi kendala.
- ß Memenuhi peran/tugas dalam pola kerja.
- ß Menerapkan keterampilan dan pengetahuannya pada situasi-situasi baru.

Saat anda menilai kompetensi ini, Anda harus mempertimbangkan seluruh persoalan yang tertera di atas untuk mencerminkan sifat keadaan yang nyata dari pekerjaan tersebut.

## **Mutu Para Penilai**

Unit ini harus dinilai oleh penilai yang berkualitas, atau seorang pelatih yang berkualitas.

Penilai yang berkualifikasi tersebut, dapat memilih metode-metode yang ditawarkan di buku panduan ini atau menciptakan metode anda sendiri. Para penilai wajib melihat panduan pedoman standar kompetensi sebelum memilih metode penilaian.

Halaman-halaman berikut ini memberikan gambaran tentang beberapa metode yang dapat digunakan untuk menilai kompetensi ini. Penilaianpenilaian tersebut sudah didesain khusus untuk setiap elemen, kriteria unjuk kerja dan keterampilan serta pengetahuan untuk kompetensi tersebut.

Hasil dari penilaian yang sukses harus mengindikasikan pengetahuan dan pengertian yang cukup dan relevan agar dapat menyimpulkan arti kompetensi tersebut.

Sangat tidak bijaksana untuk memberi nilai "angka" sebagai tanda lulus, karena seorang siswa masih belum be rhasil sekitar 30% yang mungkin merupakan aspek terpenting dari kompetensi tersebut. Lebih baik menilai siswa dengan kata "kompeten" atau "belum kompeten".

## **Pengakuan Pada Kompetensi Terbaru**

Satu prinsip penilaian gabungan nasional menyediakan sebuah penghargaan untuk sebuah kompetensi terbaru, tanpa mengindahkan dimana kompetensi ini telah diperoleh. Penilaian akan menunjukkan bahwa seseorang dapat memperoleh kompetensi dalam cara yang bervariasi mencakup kualifikasi utama atau belajar secara informal.

Pengakuan terhadap kompetensi terbaru akan mengumpulkan bukti untuk menilai seseorang terhadap standar-standar kompetensi untuk menetapkan apakah orang tersebut telah mencapai kompetensi yang dibutuhkan untuk satu pekerjaan atau sebagai penghargaan bagi suatu kualifikasi formal.

# **Penilaian**

### **Penilaian yang disarankan untuk Memproduksi Dokumen di dalam Komputer**

#### **Metode Pengumpulan Data yang disarankan**

**Penilaian praktek di tempat kerja dapat meliputi pengamatan terhadap siswa: • Menggunakan Program Pengolah Kata.** 

**Keterangan Pihak Ketiga/pencakupan dokumentasi fakta dapat meliputi:**

- ß Laporan kawan atau supervisor (tertulis atau lisan).
- ß Rincian pelatihan sebelumnya, pengalaman kerja.
- **•** Dokumentasi pekerjaan yang digunakan oleh siswa.
- ß Laporan (tertulis atau lisan) dari orang yang menerima dokumen yang dibuat oleh siswa.
- **Hasil Cetakan dokumen yang dibuat oleh siswa.**

**Mengenai penilaian di luar tempat kerja, kegiatan simulasi dapat digunakan untuk memberikan kesempatan kepada siswa untuk bukti keterampilan melalui demonstrasi secara praktis:**

- ß Mengatur/menyiapkan sebuah lingkungan kerja secara simulasi dalam hubungannya memberikan kesempatan kepada siswa untuk membuat sebuah dokumen sederhana pada komputer dengan menggunakan sebuah program pengolah kata yang merupakan aplikasi kegiatan sehari-hari.
- ß Membuat/memproduksi sejumlah dokumen yang berbentuk seri yang merupakan kegiatan aktivitas penempatan kerja.

#### **Contoh Peragaan Memainkan Peran, Studi Kasus, Proyek**

## **Tugas Penilian 1**

- 1. Ketiklah sebuah surat konfirmasi untuk Ny. Sugiartha Gunamijaya, yang akan melakukan perjalamnan dengan pasport Indonesian ke Australia untuk mengunjungi beberapa sanak famili. Biaya ticketnya US\$1250 ia melakukan perjalanan pada low season tanggal 5 Februari 2000. Ia akan perlu membayar fiskal (Rp 1.000.000,-) pajak keberangkatan ke Australia \$ 27. Ia tinggal di sana kurang dari 30 hari, dia tidak akan meminta visa. Ia bertanya kepada anda tentang aasuransi, oleh karena itu biarlah dia tahu bahwa besarnya asuransi tersebut sekitar US\$50 dan tentunya anda akan mengirim dia sebuah brosur. Pembayarannya dilakukan pada tanggal 5 Januari.Alamatnya di Jalan Arco Raya 34 A, Cipete Selatan, Jakarta.
	- ß Kirimlah Ny. Gunamijaya surat konfirmasi dan route penerbangan berikut dalam bahasa Inggris sederhana: QF 41Y 05FEB 3 CGKSYDHK1 1115 1430 QF 42Y 22FEB 6 SYDCGK HK1 2130 0755 23FEB QF =Qantas SYD =Sydney 2130 =9.30pm Y =Economic class CGK =Jakarta 0755 =7.55am HK =Holding Confirmed
	- ß Ingatlah untuk memeriksa ejaan, cetak, baca dan menyimpannya dengan nama TEST.DAT pada drive A:\. Ketika anda menyimpan file, log out komputer dan matikan powernya.

**Tugas Penilaian 2**

Buatlah dokumen di bawah ini pada komputer:

- 2. Sebuah fax untuk teman anda tentang kunjungan ke UK memberitahu dia bahwa anda akan tiba di Heathrow
- 3. Kesimpulan anda 3 halaman
- 4. Sebuah surat untuk Dinas Pariwisata Daerah di Propinsi Anda, yang isinya menanyakan tentang kemungkinan karir pada Industri Pariwisata dan rincian wilayah menarik anda yang utama.

#### **Pertanyaan harus difokuskan pada:**

**Teknik dan Proses**

**Tugas Penilaian 3**

Jelaskan langkah-langkah proses pembuatan sebuah dokumen dari teks tertulis

#### **Pengetahuan Penunjang**

**Tugas Penilaian 4**

Prinsip-prinsip apa yang harus dikikuti ketika berdiri / duduk / menggunakan papan tuts?

#### **Pengorganisasian dan perencanaan**

**Tugas Penilaian 5**

Langkah apa yang harus diambil untuk meyakinkan bahwa anda membuat dokumen dan mengirimkannya dalam jangka waktu yang telah ditentukan?

#### **Komunikasi dengan yang lainnnya**

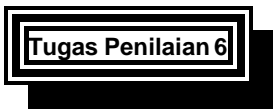

Informasi apa yang mungkin anda perlukan untuk mengklarifikasi dengan seseorang yang meminta dokumen dari anda?

#### **Pemecahan masalah**

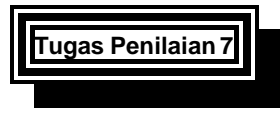

Berapa sering seharusnya anda menyimpan data untuk menghindari kehilangan data atau informasi?

#### **Kesehatan dan Keamanan**

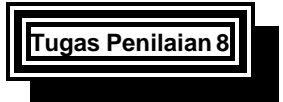

Bagaiman anda melindungi pekerjaan anda dalam penyimpanan dan pembuatan data cadangan?

## **Daftar yang perlu dimiliki seorang penilai untuk**

## **Memproduksi Dokumen di dalam Komputer**

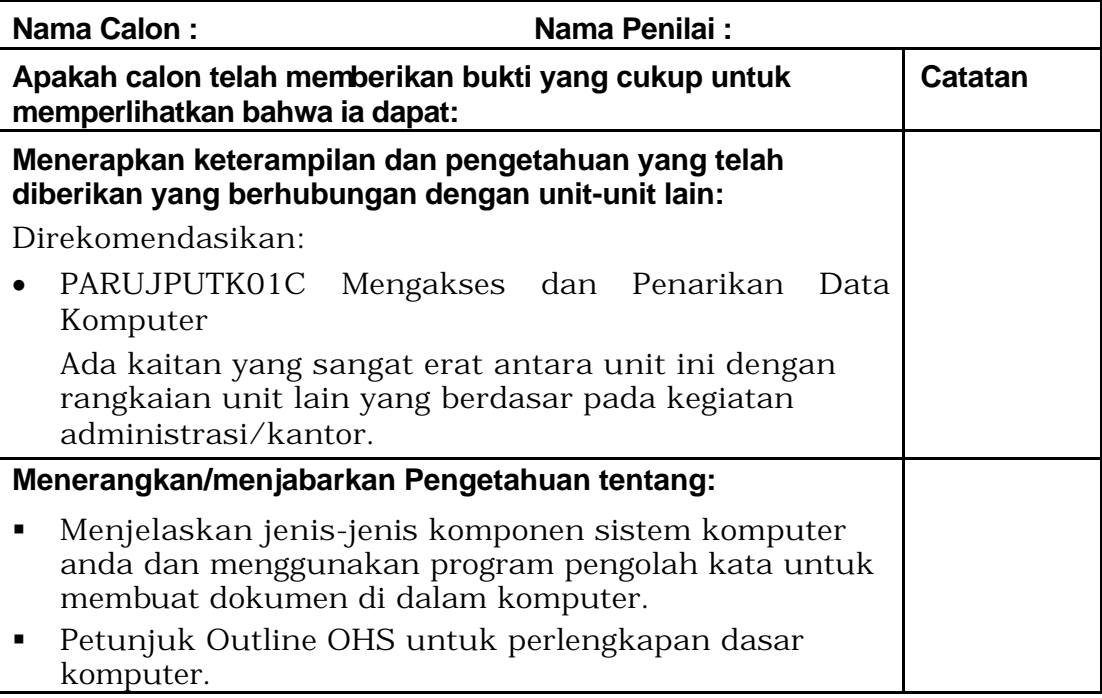

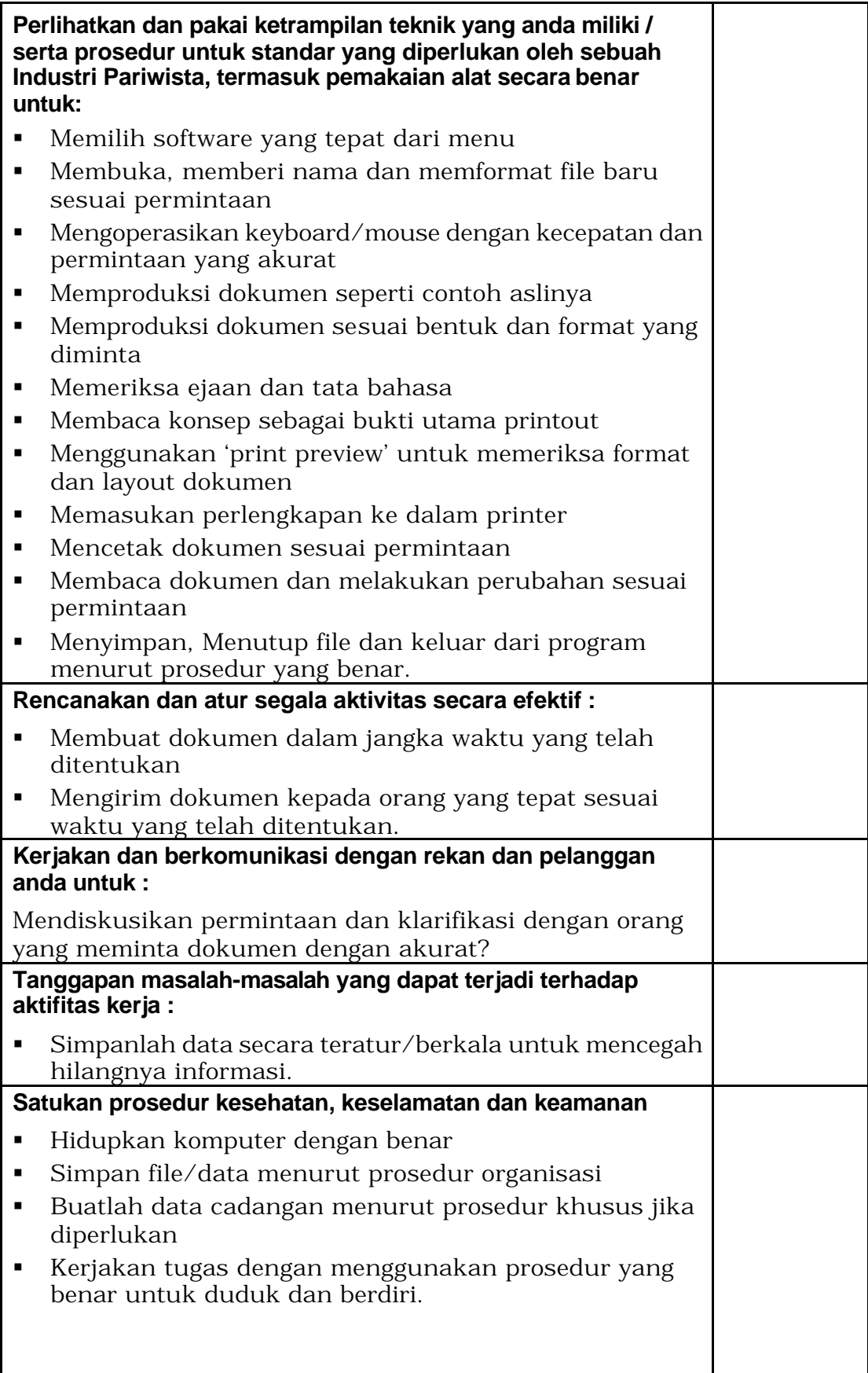

## **Lembar Penilaian Kompetensi**

# **Unit: PARUJPUTK02C Memproduksi Dokumen di dalam Komputer**

**Nama Siswa:.....................................................................................**

**Nama Penilai:....................................................................................**

**Siswa dinilai sebagai: Kompeten 1**

**Kompetensi yang perlu dicapai 1**

**Umpan Balik/Saran untuk Siswa**

## **Tanda tangan**

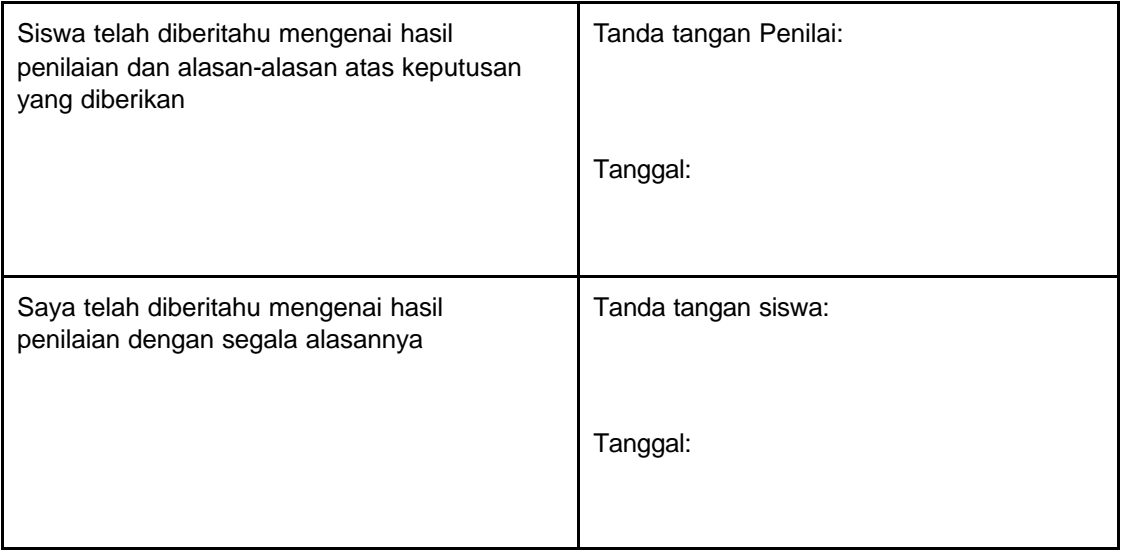